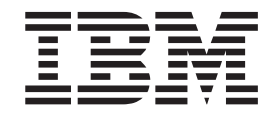

# Unità disco fisso USB 2.0 da 40 GB portatile con Rapid Restore

Guida per l'utente

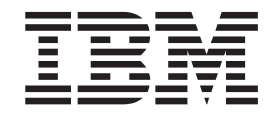

# Unità disco fisso USB 2.0 da 40 GB portatile con Rapid Restore

Guida per l'utente

**Nota:** Prima di utilizzare queste informazioni ed il relativo prodotto, leggere le informazioni contenute in [Appendice C, "Informazioni sulla garanzia", a pagina 37](#page-46-0) e [Appendice D, "Informazioni particolari", a pagina 49.](#page-58-0)

# **Indice**

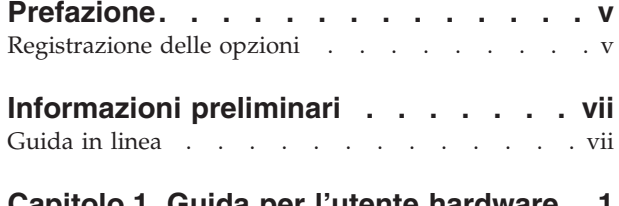

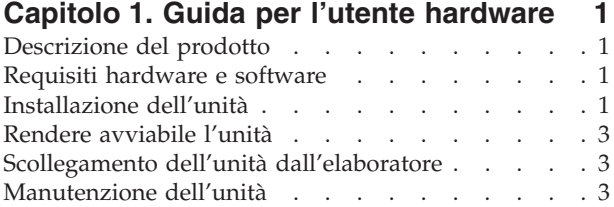

# **[Capitolo 2. Introduzione al software](#page-14-0)**

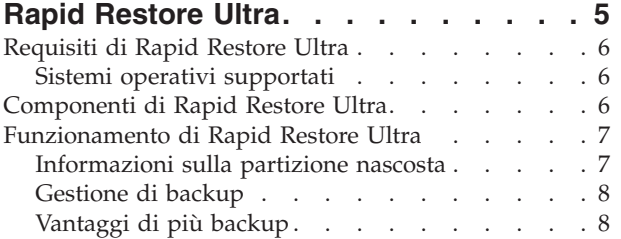

# **[Capitolo 3. Installazione di Rapid](#page-18-0)**

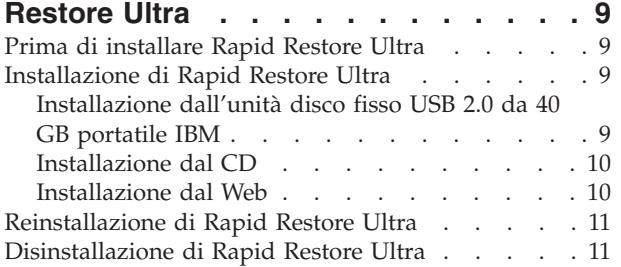

# **[Capitolo 4. Utilizzo di Rapid Restore](#page-22-0)**

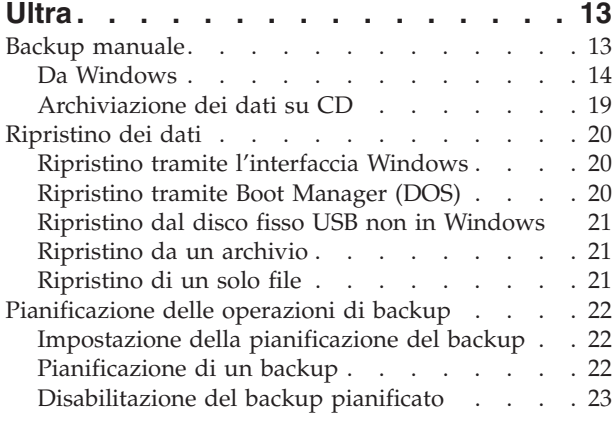

# **[Appendice A. Risoluzione dei problemi 25](#page-34-0)**

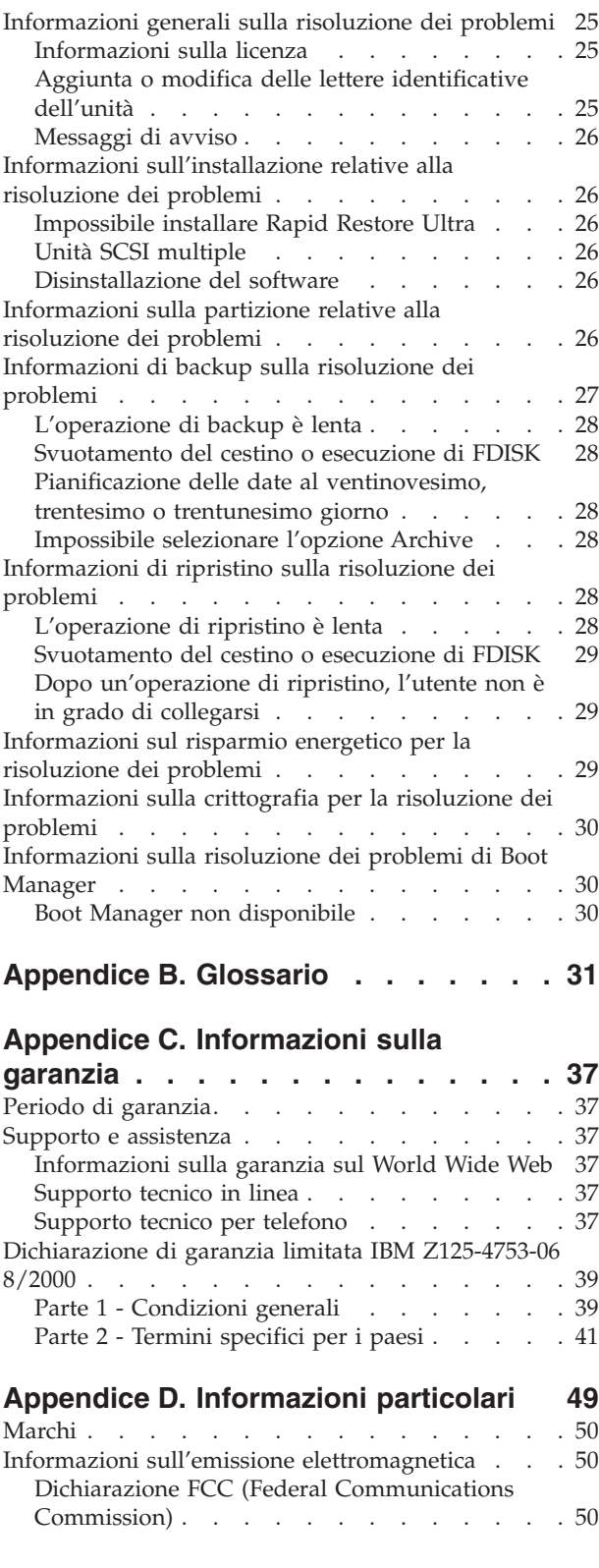

# <span id="page-6-0"></span>**Prefazione**

Questo manuale fornisce informazioni sull'Unità disco fisso USB 2.0 da 40 GB portatile IBM con Rapid Restore. Questo manuale è destinato agli installatori e agli utenti di questo prodotto e contiene le seguenti informazioni:

- v [Capitolo 1, "Guida per l'utente hardware"](#page-10-0) contiene le istruzioni sull'installazione e sull'utilizzo dell'unità disco fisso USB 2.0 da 40 GB portatile IBM con Rapid Restore.
- v [Capitolo 2, "Introduzione al software Rapid Restore Ultra"](#page-14-0) fornisce un elenco dei componenti e dei requisiti di sistema di Rapid Restore Ultra e una panoramica sui concetti di Rapid Restore Ultra.
- v [Capitolo 3, "Installazione di Rapid Restore Ultra"](#page-18-0) fornisce le istruzioni e i prerequisiti per l'installazione.
- v [Capitolo 4, "Utilizzo di Rapid Restore Ultra"](#page-22-0) fornisce le istruzioni su come eseguire il backup dei dati, il ripristino del sistema, le operazioni di backup pianificate e il ripristino di singoli file utilizzando Rapid Restore Ultra.
- v [Appendice A, "Risoluzione dei problemi"](#page-34-0) fornisce informazioni sui problemi relativi al software Rapid Restore Ultra.
- v [Appendice B, "Glossario"](#page-40-0) contiene le definizioni dei termini tecnici per semplificare la comprensione di alcuni concetti riportati in questa guida.
- La sezione [Appendice C, "Informazioni sulla garanzia"](#page-46-0) fornisce le informazioni sulla garanzia.
- La sezione [Appendice D, "Informazioni particolari"](#page-58-0) contiene le informazioni legali e sui marchi.

# **Registrazione delle opzioni**

Grazie per aver acquistato questo prodotto IBM. Effettuare la registrazione del prodotto e fornire le informazioni per rendere migliore l'assistenza IBM in futuro. La collaborazione è importante per lo sviluppo dei prodotti e dei servizi, oltre allo sviluppo delle comunicazioni. Registrare l'opzione sul sito Web IBM all'indirizzo http://www.ibm.com/pc/register.

L'IBM invierà le informazioni e gli aggiornamenti relativi al prodotto registrato a meno che non venga indicato nel questionario del sito web che non si desidera ricevere ulteriori informazioni.

# <span id="page-8-0"></span>**Informazioni preliminari**

Prima di installare ed utilizzare il prodotto Unità disco fisso USB 2.0 da 40 GB portatile IBM con Rapid Restore, visualizzare le seguenti informazioni.

#### **Attenzione**

Utilizzare solo i cavi forniti con questa opzione. Se si utilizzano cavi diversi da quelli forniti in questo pacchetto di opzioni, è possibile che l'unità sia danneggiata. Non collegare un adattatore CA a questa unità.

- v Per evitare di danneggiare l'unità disco fisso USB, gestire con cautela. Durante il trasporto dell'unità oppure quando non è in uso, posizionarla nella custodia per il trasporto, fornito con l'opzione. Per ulteriori informazioni sulla corretta gestione dell'unità disco fisso USB, consultare la sezione ["Manutenzione](#page-12-0) [dell'unità" a pagina 3.](#page-12-0)
- v E' necessario che il cavo USB primario sia collegato ad una porta di elevata alimentazione USB. Tentare di collegare il cavo USB primario ad un'altra porta USB, posta sul retro del sistema.
- v Durante l'utilizzo dell'unità disco fisso USB di un elaboratore portatile con una scheda PCMCIA USB 2.0, è necessario che il cavo USB primario sia inserito in una porta ad elevata alimentazione per scheda PCMCIA. E' anche necessario collegare il cavo di alimentazione ausiliario alla porta USB, posta sul retro dell'elaboratore portatile per fornire un'adeguata alimentazione.

#### **Attenzione**

IBM non supporta questo prodotto con un programma non IBM che ordina o riordina la tabella delle partizioni.

# **Guida in linea**

La guida in linea integrata di Rapid Restore è una valida fonte di informazioni. Il pannello della guida contiene informazioni che vengono aggiornate dinamicamente quando si accede ai diversi componenti di Rapid Restore.

Inoltre, è possibile accedere alla guida in linea di Rapid Restore, completando i seguenti passi.

- 1. Console principale di accesso a Rapid Restore.
- 2. Fare clic su **Guida**.

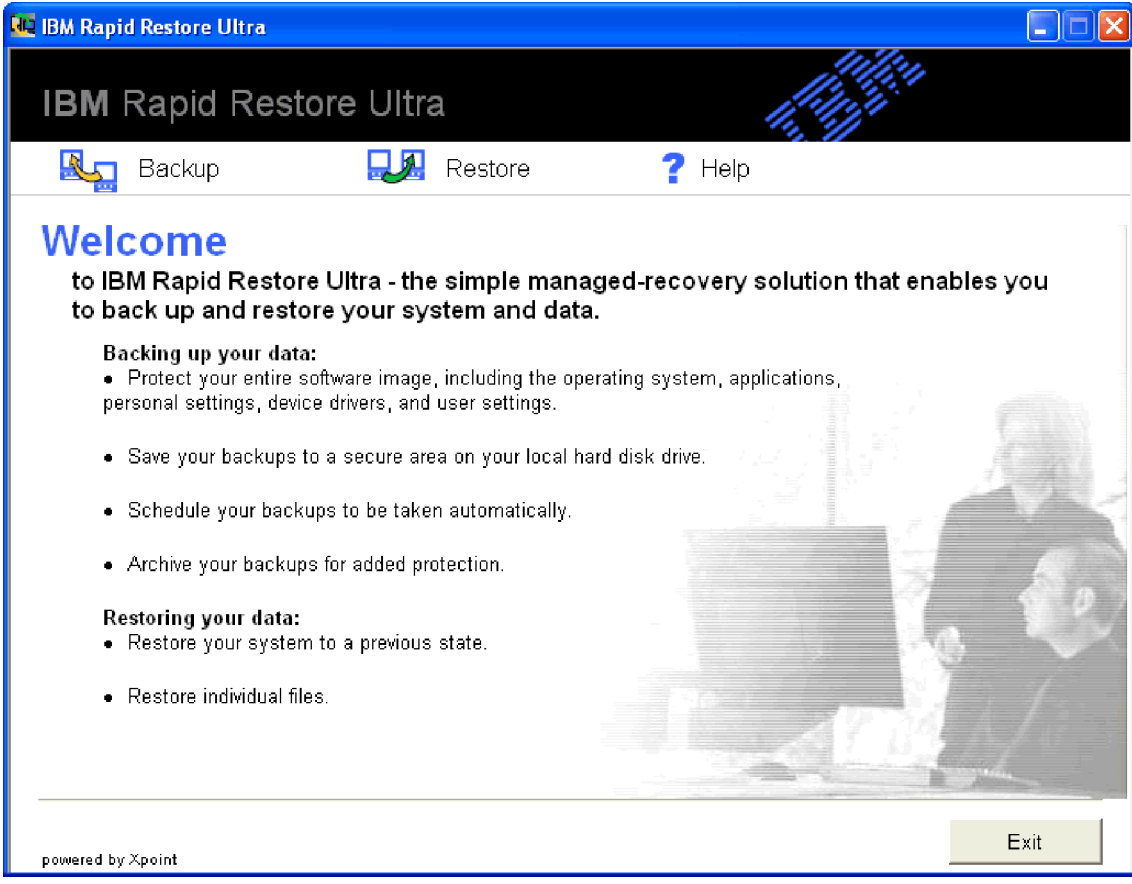

*Figura 1. Guida*

# <span id="page-10-0"></span>**Capitolo 1. Guida per l'utente hardware**

Questo capitolo contiene le istruzioni sull'installazione e sull'utilizzo dell'unità disco fisso USB 2.0 da 40 GB portatile IBM con Rapid Restore.

**Nota:** Prima di installare ed utilizzare l'unità disco fisso USB 2.0 da 40 GB portatile IBM con Rapid Restore, leggere le informazioni contenute nella sezione ["Informazioni preliminari" a pagina vii.](#page-8-0)

# **Descrizione del prodotto**

L'unità disco fisso USB 2.0 da 40 GB portatile IBM con Rapid Restore è un'unità disco fisso USB ad alta velocità, ultraleggera e portatile; è compatibile con lo standard USB 2.0 che consente trasferimenti di dati 40 volte più veloci delle connessioni USB 1.1 esistenti. L'unità può essere utilizzata con elaboratori portatili o desktop ed è anche compatibile con le connessioni USB 1.0 e USB 1.1. Una volta installata l'unità, essa funziona come un'unità a plug-and-play ed è sostituibile a sistema acceso.

Questo pacchetto di opzione comprende:

- Unità disco fisso USB 2.0 da 40 GB portatile IBM con Rapid Restore
- v Cavo USB primario (Connessione USB ″A″ a ″mini B″)
- v Cavo di alimentazione ausiliario
- v *CD software e Guida per l'utente* che include il software Rapid Restore e questa *Guida per l'utente* in linea
- Garanzia
- Custodia per il trasporto

### **Requisiti hardware e software**

- E' necessario disporre dei seguenti componenti hardware installati sull'elaboratore:
- Miniprocessore Intel Pentium a 200Mz
- 64 MB di RAM (Random Access Memory)
- v Unità CD-ROM o DVD-ROM per installare il software del CD incluso
- Porte USB 1.1 o 2.0

L'elaboratore deve disporre del sistema operativo Microsoft Windows 2000 Professional o Microsoft Windows XP per utilizzare l'unità disco fisso USB 2.0 da 40 GB portatile IBM con Rapid Restore.

# **Installazione dell'unità**

Questa sezione fornisce le istruzioni sull'installazione dell'unità.

Per installare l'unità, completare la seguente procedura:

1. Collegare il cavo USB primario alla porta USB 5, come riportato nella sezione Figura 2.

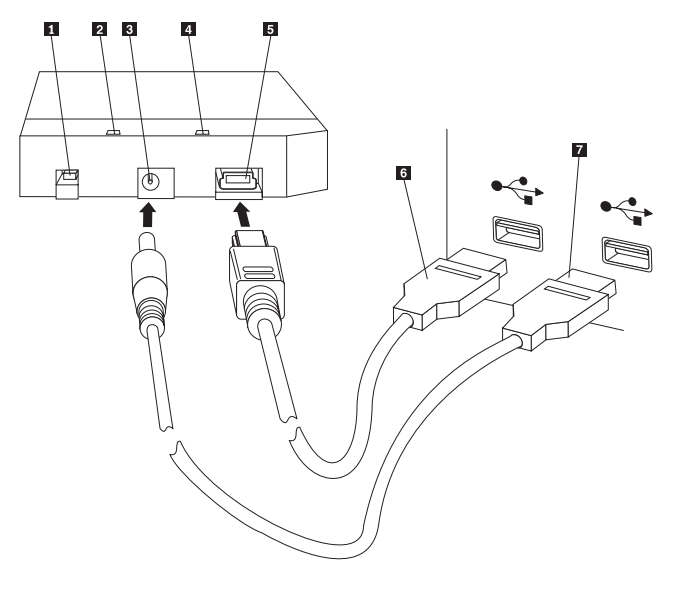

- 1 Interruttore di alimentazione
- 2 LED di attività dell'unità
- 3- Porta di alimentazione ausiliaria
- 4 LED di alimentazione
- 5 Porta USB
- 6- Cavo USB primario
- 7 Cavo di alimentazione ausiliario

#### *Figura 2. Installazione dell'unità*

- 2. Collegare l'altra estremità del cavo USB primario 6 ad una porta USB disponibile.
- 3. Collegare il cavo di alimentazione ausiliario alla relativa porta <sup>3</sup> dell'unità.
- 4. Collegare l'altra estremità del cavo di alimentazione ausiliario **7** alla porta USB disponibile.
- 5. Girare l'interruttore **1** in posizione attiva.

#### **Attenzione**

Utilizzare solo i cavi forniti con questa opzione. Se si utilizzano cavi diversi da quelli forniti in questo pacchetto di opzioni, è possibile che l'unità sia danneggiata. Non collegare un adattatore CA a questa unità.

6. Aprire **Risorse del computer** e fare doppio clic sull'icona relativa all'unità disco fisso IBM USB.

Windows rileverà automaticamente l'unità. La prima volta in cui si effettuano queste procedure, una finestra di benvenuto verrà visualizzata con l'opzione per installare Rapid Restore Ultra.

Se si desidera utilizzare il software Rapid Restore Ultra incluso, leggere l'introduzione generale su Rapid Restore Ultra nella sezione Capitolo 2, <span id="page-12-0"></span>["Introduzione al software Rapid Restore Ultra", a pagina 5.](#page-14-0) Per installare Rapid Restore Ultra, consultare la sezione [Capitolo 3, "Installazione di Rapid Restore](#page-18-0) [Ultra".](#page-18-0) Per informazioni sulle modalità di integrazione di un'unità USB in una strategia di backup utilizzando un'unità disco fisso USB 2.0 da 40 GB portatile IBM con Rapid Restore, consultare [Capitolo 4, "Utilizzo di Rapid Restore Ultra".](#page-22-0)

Se non si desidera utilizzare il software Rapid Restore incluso, quando l'unità è pronta per l'utilizzo non viene richiesto di installare alcun software. Per disabilitare l'avvio automatico, fare clic su **Non visualizzare di nuovo** nell'angolo sinistro inferiore della finestra del browser, scollegare l'unità e ricollegarla.

**Nota:** Il tempo richiesto per l'installazione di Rapid Restore varia a seconda della quantità di dati da copiare. Questa condizione è valida soprattutto se si utilizza USB 1.1. E' possibile che con l'interruzione dell'installazione del software Rapid Restore ci sia una perdita di dati.

# **Rendere avviabile l'unità**

L'unità può essere configurata come unità avviabile sui sistemi dotati di supporto BIOS avvio da USB. Di solito, il BIOS rileva l'unità come ″unità disco fisso 1″ o ″IBM-(USB).″ Per aggiungere l'unità disco fisso USB 2.0 da 40 GB portatile IBM con Rapid Restore alla sequenza di avvio, sarà necessario utilizzare il programma di utilità BIOS. Per informazioni sull'utilizzo del programma BIOS setup utility, consultare la documentazione fornita con l'elaboratore.

In caso di problemi, verificare il BIOS recente, disponibile sull'elaboratore. Per un elenco degli elaboratori che supportano l'avvio tramite il BIOS sulle unità di memorizzazione USB, consultare il sito Web di supporto IBM http://www.ibm.com/pc/support/.

# **Scollegamento dell'unità dall'elaboratore**

Per scollegare l'unità in Windows 2000, procedere nel modo seguente: Se si utilizza Windows XP, eseguire solo i passi 3 e 4.

- 1. Fare clic su sull'icona **Safely Remove Hardware** nella barra delle applicazioni.
- 2. Fare clic sull'icona **Periferica archiviazione di massa USB** per interrompere l'unità.
- 3. Posizionare l'interruttore in posizione di disattivazione.
- 4. Scollegare i cavi.

### **Manutenzione dell'unità**

Utilizzare le seguenti istruzioni sulla manutenzione dell'unità.

- v Non lasciare cadere o urtare l'unità.
- v Utilizzare l'interruttore di accensione dell'unità per spegnere l'unità quando non viene utilizzata.
- Non operare o conservare l'unità presso forti campi magnetici.
- v Non esporre l'unità a liquidi, temperature estreme o umidità.
- v Non utilizzare i cavi di alimentazione o adattatori che non sono compresi in questo pacchetto di opzione.

# <span id="page-14-0"></span>**Capitolo 2. Introduzione al software Rapid Restore Ultra**

IBM Rapid Restore Ultra è una soluzione di ripristino semplice da gestire, che protegge gli elaboratori da errori di sistema relativi al software. In caso di errore del sistema, è possibile utilizzare IBM Rapid Restore Ultra per ripristinare il contenuto dell'unità disco fisso.

Rapid Restore Ultra consente di eseguire le funzioni riportate di seguito:

- v **Salvare i file su una partizione di servizio locale.** Rapid Restore Ultra utilizza una partizione nascosta, bloccata sull'unità disco fisso locale minimizzando l'utilizzo della larghezza di banda della rete durante un'operazione di backup e di ripristino. Questa partizione viene definita la partizione di servizio.
- v **Ripristinare i file in una delle tre immagini di backup.** Rapid Restore Ultra può salvare sino a tre immagini di backup nella partizione di servizio: l'immagine di base, l'immagine cumulativa e l'immagine aggiornata.
- v **Ripristinare i file dopo un errore del sistema operativo.** In normali condizioni, è possibile utilizzare Rapid Restore Ultra dall'interfaccia Microsoft Windows. Tuttavia, se un errore relativo al sistema operativo impedisce l'accesso all'interfaccia Windows, è possibile utilizzare Recovery Manager per eseguire un'operazione di ripristino del sistema.
- v **Proteggere l'intera immagine del software, incluso i dati utente.** Rapid Restore Ultra protegge l'intero contenuto del disco fisso, incluso il sistema operativo Windows, le applicazioni del software, le impostazioni di registro, le impostazioni di rete, i fix pack, le impostazioni del desktop e i file di dati univoci.
- v **Archiviare immagini di backup su CD-R.** Se l'elaboratore dispone di un'unità CD-R, Rapid Restore Ultra consente di archiviare le immagini di backup su CD, fornendo un livello aggiuntivo di protezione. Questi CD possono essere utilizzati per ripristinare il contenuto del disco fisso in caso di danneggiamento dell'unità disco fisso.
- v **Supportare le politiche di backup e il ripristino delle grandi imprese.** Rapid Restore Ultra supporta un'interfaccia di riga comandi, che può essere utilizzata con gli strumenti di gestione del sistema per integrare le policy di backup e il ripristino per le grandi imprese.
- v **Ripristinare singoli file.** Rapid Restore Ultra consente di visualizzare, selezionare e ripristinare uno o più file individuali da un'immagine di backup. Solo i file rilevati nei backup di file (backup cumulativi e backup aggiornati) possono essere ripristinati singolarmente.
- v **Escludere file specifici da un backup.** Rapid Restore Ultra consente di escludere determinati file da un'operazione di backup. E' possibile escludere i file con un particolare nome. L'esclusione dei file può ridurre la dimensione dell'operazione di backup in modo da velocizzarne l'esecuzione.
- v **Rispondere ad una notifica di disco pieno.** Rapid Restore Ultra visualizza una notifica di disco pieno quando qualsiasi partizione raggiunge la propria capacità. Se la partizione è una partizione dell'utente, è possibile eliminare o spostare i file. Se la partizione è una partizione di servizio, è possibile aumentare la dimensione, quindi viene reso disponibile spazio sufficiente sul disco fisso.
- v **Salvare i backup sull'unità disco fisso USB 2.0 da 40 GB portatile IBM con Rapid Restore.** Rapid Restore Ultra può salvare le copie di backup su un secondo disco fisso. L'unità disco fisso USB 2.0 da 40 GB portatile IBM con

<span id="page-15-0"></span>Rapid Restore è un'unità disco fisso USB ad alta velocità, ultraleggera e portatile, compatibile con lo standard USB 2.0. L'unità può essere utilizzata con elaboratori portatili o desktop ed è compatibile con le connessioni USB 1.0 e USB 1.1. Questa funzione richiede l'unità disco fisso USB 2.0 da 40 GB portatile IBM con Rapid Restore.

E' necessario collegarsi con i privilegi di responsabile per utilizzare Rapid Restore Ultra.

# **Requisiti di Rapid Restore Ultra**

Rapid Restore Ultra supporta gli elaboratori IBM ThinkCentre o ThinkPad che soddisfano le seguenti configurazioni di sistema:

- v **Unità disco fisso singola:** viene protetta solo un'unità disco fisso. Se viene rilevata una seconda unità disco fisso, l'utente deve effettuare una delle seguenti opzioni:
	- non effettuare il backup della seconda unità disco fisso
	- migrare il contenuto della prima unità disco fisso sulla seconda unità disco fisso
	- aggiornare un prodotto che supporta ulteriori unità
- v **Nessun Boot Manager di altro produttore installato:** Rapid Restore Ultra installerà un Boot Manager che abilita l'interfaccia Recovery Manager durante l'avvio. Qualsiasi boot manager precedente sarà sovrascritto.

### **Sistemi operativi supportati**

Rapid Restore Ultra è compatibile con i seguenti sistemi operativi senza server:

- Windows XP
- Windows 2000 Professional

### **Componenti di Rapid Restore Ultra**

**Interfaccia Windows.** Rapid Restore Ultra comprende un'interfaccia Windows che abilita l'utente a personalizzarne la gestione. Da questa interfaccia, l'utente può definire una pianificazione di backup, inizializzare un backup su richiesta, creare un archivio su CD-R, ripristinare il sistema da un backup e selezionare singoli file da ripristinare. I responsabili delle grandi imprese potrebbero disabilitare questa interfaccia per forzare la policy di una grande società. Queste funzioni possono essere eseguite utilizzando l'interfaccia della riga comandi.

**Interfaccia Recovery Manager.** L'interfaccia Recovery Manager è stata definita per ripristinare un sistema, che non è in grado di avviare il sistema operativo di Windows. Durante il processo di avvio, viene visualizzata una finestra in cui l'utente viene informato che premendo il tasto F11 o il pulsante Access IBM verrà inizializzato un menu di ripristino. In alcuni casi, premendo il tasto F11 verrà visualizzato il menu ImageUltra o il menu Ripristino del prodotto IBM, che elenca IBM Rapid Restore Ultra ed i relativi menu. In caso contrario, premendo il tasto F11 verrà visualizzato il menu Rapid Restore Ultra.

I responsabili della grandi imprese potrebbero nascondere la richiesta. Questa operazione può essere eseguita utilizzando le impostazioni del BIOS (su alcuni modelli) oppure tramite l'interfaccia della riga comandi. Il menu Recovery Manager fornisce un elenco della serie di backup da cui il sistema può essere ripristinato.

<span id="page-16-0"></span>**Interfaccia riga comandi.** L'interfaccia della riga comandi può essere utilizzata da Windows e DOS. Questa interfaccia viene utilizzata dai responsabili della grandi imprese. Una chiave di licenza viene richiesta per abilitare alcune funzioni della riga comandi.

**Guida integrata.** Viene fornita una guida su Rapid Restore Ultra durante l'installazione. Questo file documenta l'interfaccia Windows di Rapid Restore Ultra.

**Compatibilità HPA (Hidden Protected Area).** Rapid Restore Ultra è compatibile con l'area protetta del firmware del disco fisso nota coma HPA (Hidden Protected Area). HPA fornisce maggior flessibilità e sicurezza alle applicazioni in fase di preavvio.

### **Funzionamento di Rapid Restore Ultra**

Rapid Restore Ultra utilizza una partizione di protezione, definita la *partizione di servizio*, sull'unità disco fisso per memorizzare i file di backup. Questa partizione contiene tre immagini di backup: l'immagine di backup *di base*, l'immagine di backup *cumulativa* e l'immagine di backup *aggiornata*.

Il file di backup compresso, creato durante l'installazione iniziale di Rapid Restore Ultra, viene memorizzato come immagine di backup *di base*. La prima volta in cui viene effettuata un'operazione di backup dopo l'installazione, l'immagine di backup *cumulativa* viene creata. In seguito, ogni backup incrementale viene compresso e memorizzato separatamente come l'immagine di backup *aggiornata*. Solo i file che non corrispondono a quelli presenti nell'immagine di backup originale o l'immagine di backup cumulativa sono salvati nel file di backup aggiornato. Tutti i backup sono memorizzati in una partizione di servizio protetta.

Disponendo di più immagini di backup, viene fornita l'opzione di ripristino dei diversi stati del disco fisso. Ciò è utile quando il backup aggiornato contiene un errore conosciuto e si desidera ripristinare il disco fisso ad uno stato esistente, prima di introdurre l'errore.

Rapid Restore Ultra gestisce la partizione di servizio in modo tale che, quando la capacità della partizione di servizio viene raggiunta, Rapid Restore Ultra visualizzata una notifica automaticamente e fornisce l'opzione per aumentarne la dimensione.

**Nota:** Per i file dell'utente, il tempo medio della velocità di compressione è circa 50%. Ad esempio, un disco fisso da 20 GB con 2 GB di contenuto crea uno spazio di 1 GB per il backup.

# **Informazioni sulla partizione nascosta**

Quando si acquista un elaboratore IBM, questo è fornito di una serie completa di programmi, periferiche, driver, che ne garantiscono la produttività e l'utilizzo. Uno dei tanti programmi di utilità forniti è IBM Recovery Manager, che consente agli utenti di ripristinare i propri elaboratori allo stato originale. Questa funzione garantisce un livello base di protezione in caso di problemi relativi al software. Infatti in caso di errore di sistema, questo programma consente di ripristinare il sistema allo stato originale.

Questo processo di ripristino del sistema è possibile grazie all'utilizzo di una *partizione di servizio* nascosta, che memorizza l'immagine originale utilizzata per ripristinare il sistema nello stato in cui si trovava al momento dell'installazione. Questa area viene utilizzata anche per memorizzare altri programmi di utilità e immagini di sistema create da altri programmi IBM.

### <span id="page-17-0"></span>**Gestione di backup**

Rapid Restore Ultra consente di determinare come viene eseguito il backup del disco fisso. Una volta effettuata l'installazione, per verificare la protezione vengono visualizzati i backup automatici. E' possibile modificare la pianificazione predefinita impostando la frequenza e l'intervallo di tempo personalizzati oppure disabilitare le operazioni di backup pianificate. Se si desidera eseguire le operazioni di backup manualmente oppure è necessario eseguire un'operazione di backup tra i backup pianificati, è possibile utilizzare la funzione Backup per eseguire un'operazione di backup on-demand.

Per impostazione predefinita, Rapid Restore Ultra esegue i backup settimanalmente, ogni lunedì alle 20:00. IBM Rapid Restore è anche configurato per comprimere i dati dopo quattro operazioni di backup.

# **Vantaggi di più backup**

Rapid Restore Ultra utilizza un'immagine di backup di base e due serie di file di backup per rendere disponibili tre immagini di backup: l'immagine *di base*, *cumulativa* e *aggiornata*.

Dopo l'installazione, la prima operazione di backup crea l'immagine di backup *cumulativa*, che contiene solo i file aggiunti o modificati alla creazione dell'immagine di base. La successiva operazione di backup crea l'immagine di backup *aggiornata*, che cattura tutte le modifiche apportate alla creazione dell'immagine cumulativa. Le successive operazioni di backup conservano l'immagine di backup aggiornata. Quindi, dopo aver stabilito le immagini di backup cumulative e di base, durante una normale operazione di backup, vengono salvate solo le modifiche incrementali (i file modificati o aggiunti alla creazione dell'immagine cumulativa).

I vantaggi dell'utilizzo di più immagini di backup comprendono:

- v **L'aumento di prestazioni durante la creazione di un'immagine di backup aggiornata.** Tutti i file, presenti sul disco fisso durante l'installazione iniziale e l'impostazione di Rapid Restore Ultra, comprendendo il sistema operativo, i file di programmi e le impostazioni personali, sono copiati in un'immagine di backup *di base*. Poiché questi file sono già salvati nell'immagine di backup di base, essi non vengono salvati di nuovo durante le successive di operazioni di backup a meno che essi non sono stati modificati.
- v **Scelta di livello di ripristino.** E' possibile scegliere di ripristinare l'immagine di backup di base, l'immagine di backup cumulativa o l'immagine di backup aggiornata. I clienti delle grandi imprese dispongono di due immagini di backup aggiuntive. Ognuna di queste immagini rappresenta lo stato del disco fisso in diversi intervalli di tempo. Ad esempio, se il sistema è corrotto dopo la creazione di un'immagine di backup aggiornata, è possibile ripristinare l'immagine di backup di base o l'immagine di backup cumulativa per sostituire i file corrotti sul sistema.

Quando si ripristinano le immagini di backup aggiornate o cumulative, è in corso il ripristino dell'immagine di base *oltre* alle modifiche incrementali.

# <span id="page-18-0"></span>**Capitolo 3. Installazione di Rapid Restore Ultra**

Le seguenti informazioni sono utili durante l'installazione del software Rapid Restore Ultra.

# **Prima di installare Rapid Restore Ultra**

Quando si desidera installare il software Rapid Restore Ultra, è necessario considerare le seguenti informazioni:

- v **Livello di protezione desiderato.** Si desidera un solo backup o è necessaria la protezione?
- v **Tempo necessario per l'installazione.** I tempi di installazione differiscono, ma, in alcuni casi, è possibile che occorra più di un'ora.
- Stato del sistema. Il sistema è stato impostato nello stesso modo in cui si desidera ripristinarlo? Sarà aggiunto ulteriore software?

Prima di installare Rapid Restore Ultra, verificare di disporre dei seguenti componenti. I seguenti prerequisiti sono necessari per il funzionamento corretto di Rapid Restore Ultra:

- v un elaboratore IBM ThinkCentre o ThinkPad senza alcuna partizione esistente sull'unità disco fisso
- Internet Explorer 5.0 o versioni successive

### **Installazione di Rapid Restore Ultra**

Questa sezione contiene le istruzioni sull'installazione dell'unità disco fisso USB 2.0 da 40 GB portatile IBM con Rapid Restore. Esistono tre metodi di installazione per Rapid Restore Ultra: dal Web, dall'unità disco fisso USB 2.0 da 40 GB portatile IBM e dal CD *Guida per l'utente e Software*.

Le seguente istruzioni presuppongono l'installazione di Rapid Restore Ultra su un disco fisso primario con una partizione di servizio IBM esistente. Se il disco fisso primario non contiene una partizione di servizio, ne verrà creata una durante l'installazione di Rapid Restore Ultra. Se viene richiesto di creare una partizione di servizio durante il processo di installazione, seguire le istruzioni riportate sullo schermo.

# **Installazione dall'unità disco fisso USB 2.0 da 40 GB portatile IBM**

Per installare Rapid Restore Ultra dall'unità disco fisso USB 2.0 da 40 GB portatile IBM, completare la seguente procedura:

#### **Importante**

E' necessario collegare l'unità USB all'elaboratore prima di installare Rapid Restore.

- 1. Chiudere tutte le applicazioni e disabilitare i programmi di rilevamento virus.
- 2. Collegare l'unità ad una porta USB disponibile.
- <span id="page-19-0"></span>3. Posizionare l'interruttore di alimentazione sulla posizione di accensione ( | ). Windows installerà automaticamente il driver di periferica.
- 4. Aprire **Risorse del computer** e fare doppio clic sull'icona relativa all'unità disco fisso IBM USB.
- 5. Fare clic su **Software**.
- 6. Fare doppio clic su **IBM Rapid Restore**.
- 7. Seguire le istruzioni visualizzate.

# **Installazione dal CD**

Per installare Rapid Restore Ultra dal CD della Guida per l'utente, completare la seguente procedura:

- 1. Inserire il *CD del software e la guida per l'utente* nell'unità CD o DVD.
- 2. Se il CD non viene avviato automaticamente, fare clic su **Start/Avvio**e poi fare clic su **Esegui...**.
- 3. Immettere e:\launch.bat dove e è la lettera unità del CD o DVD.
- 4. Fare clic su **OK**.Viene visualizzata la finestra del browser del CD.
- 5. Selezionare la lingua e fare clic su **OK**.
- 6. Fare clic su **Software**.
- 7. Fare doppio clic su **IBM Rapid Restore**.
- 8. Seguire le istruzioni visualizzate.

### **Installazione dal Web**

Se si acquista un elaboratore IBM prodotto dopo il mese di ottobre, 1999, si è autorizzati a scaricare ed installare Rapid Restore Ultra dal sito web IBM. Per scaricare ed installare Rapid Restore Ultra dal sito web IBM, occorre scaricare prima il pacchetto di installazione e poi eseguire il programma di installazione.

Per installare Rapid Restore Ultra dal Web, completare la seguente procedura:

- 1. Utilizzare il browser e visitare la pagina http://www.ibm.com.
- 2. Utilizzare lo strumento di ricerca IBM per ricercare "Rapid Restore PC." Selezionare il collegamento corrispondente alla pagina di download IBM Rapid Restore Ultra.
- 3. Scaricare il file readme appropriato (ad esempio, rrpc25us.txt) e salvarlo sul desktop. Leggere questo documento prima di installare Rapid Restore, poiché contiene importanti informazioni sul prodotti e sull'installazione.
- 4. Scaricare il file di installazione appropriato (ad esempio, rrpc25us.exe) e salvarlo sul desktop.
- 5. Selezionare il file HTML che lancia il software Rapid Restore Ultra.
- **Nota:** Il tempo richiesto per l'installazione di Rapid Restore varia a seconda della quantità di dati da copiare. Questa condizione è valida soprattutto se si utilizza USB 1.1. E' possibile che con l'interruzione dell'installazione del software Rapid Restore ci sia una perdita di dati.

L'elaboratore verrà riavviato e visualizzerà uno stato che indicherà la partizione di backup creata o ridimensionata. Gli elaboratori verranno riavviati in Windows per ulteriori elaborazioni. Gli utenti non saranno in grado di collegarsi all'elaboratore.

Una volta creata la partizione, l'elaboratore verrà riavviato e uno stato visualizzerà il progresso del backup basilare.

Una volta completato il backup, l'elaboratore verrà riavviato in Windows. L'utente sarà in grado di collegarsi e sarà eseguita l'elaborazione aggiuntiva. Una volta terminato, un messaggio verrà visualizzato ed indicherà il completamento del processo di installazione.

# <span id="page-20-0"></span>**Reinstallazione di Rapid Restore Ultra**

Si consiglia di archiviare le serie di backup correnti su CD-R prima di reinstallare Rapid Restore Ultra. Per reinstallare Rapid Restore Ultra, potrebbe essere necessario disinstallare le precedenti versioni. In questo caso, verranno eliminate le copie di backup correnti. Quindi, sarà possibile installare le versioni più recenti di Rapid Restore Ultra.

# **Disinstallazione di Rapid Restore Ultra**

Per disinstallare Rapid Restore Ultra, fare clic su **Start > Pannello di controllo > Installazione applicazioni > Rapid Restore Ultra**. Il processo di disinstallazione elimina il programma e tutte le serie di backup, poi ridimensiona o cancella la partizione di backup e restituisce lo spazio aggiuntivo sul disco fisso alla partizione adiacente.

# <span id="page-22-0"></span>**Capitolo 4. Utilizzo di Rapid Restore Ultra**

Rapid Restore Ultra consente di ripristinare il sistema a uno qualsiasi dei tre stati di cui è stato effettuato il backup, ed accendendo ai tre livelli di protezione. Le impostazioni predefinite di Rapid Restore Ultra stabiliscono un livello di base di protezione; tuttavia, la strategia e la pianificazione di backup specifiche devono essere personalizzate in base alle proprie esigenze.

Rapid Restore Ultra memorizza le tre immagini di backup che riflettono lo stato del disco fisso al momento della creazione, come segue:

- v **L'immagine di backup di base.** Questo file di backup di settore compresso e completo viene creato durante l'installazione iniziale di Rapid Restore Ultra. Questo file riflette lo stato del disco fisso al momento dell'installazione di Rapid Restore Ultra. Tutti i file del disco fisso vengono salvati nell'immagine di backup di base. Questa immagine di backup non può essere aggiornata.
- L'immagine di backup cumulativa. Questo file di backup archivia i file modificati alla creazione dell'immagine di backup di base. Questo backup deve essere aggiornato quando il software di sistema viene aggiornato oppure un nuovo database e una nuova applicazione vengono aggiunti. Solo i file che non corrispondono a quelli presenti nell'immagine di backup di base vengono salvati nel file di backup cumulativo. Gli aggiornamenti di questa immagine di backup possono solo essere inizializzati manualmente.
- L'immagine di backup aggiornata. Questo file di backup riflette lo stato del disco fisso quando è stata eseguita l'operazione di backup aggiornato. Solo i file che non corrispondono a quelli presenti nell'immagine di backup cumulativa vengono salvati nel file di backup aggiornato. Gli aggiornamenti di questa immagine di backup possono essere pianificati o inizializzati manualmente.

I livelli aggiuntivi di protezione possono essere archiviati utilizzando le seguenti tecniche:

v **Archiviando i dati su un CD.** Archiviando l'immagine di backup cumulativa periodicamente dopo ogni aggiornamento, le opzioni di ripristino saranno estese nel caso di un errore di sistema. Ciascun backup archiviato fornisce un livello aggiuntivo di protezione per la perdita di dati e applicazioni e consente di aggiornare i backup senza perdere le opzioni di ripristino.

Per ulteriori informazioni su questa funzione, consultare la sezione ["Archiviazione dei dati su CD" a pagina 19.](#page-28-0)

v **Salvando i backup sull'unità disco fisso USB 2.0 da 40 GB portatile IBM con Rapid Restore.** Rapid Restore Ultra IBM può salvare le copie di backup su un secondo disco fisso. L'unità disco fisso USB 2.0 da 40 GB portatile IBM con Rapid Restore è un'unità disco fisso USB ad alta velocità, ultraleggera e portatile, compatibile con lo standard USB 2.0. L'unità può essere utilizzata con elaboratori portatili o desktop ed è compatibile con le connessioni USB 1.0 e USB 1.1. Questa funzione richiede l'unità disco fisso USB 2.0 da 40 GB portatile IBM con Rapid Restore.

# **Backup manuale**

Quando si utilizza la funzione Schedule, le operazioni di backup vengono eseguite automaticamente in base alla pianificazione predefinita. Se si desidera eseguire un backup tra le operazioni di backup pianificate, è necessario iniziare il backup in modo manuale.

# <span id="page-23-0"></span>**Da Windows**

Per eseguire un backup tra le operazioni di backup pianificate, completare la seguente procedura:

1. Fare clic su **Start > Programmi > Access IBM > IBM Rapid Restore Ultra** per aprire Rapid Restore Ultra.

Viene visualizzata la finestra principale, come riportato nella sezione Figura 3.

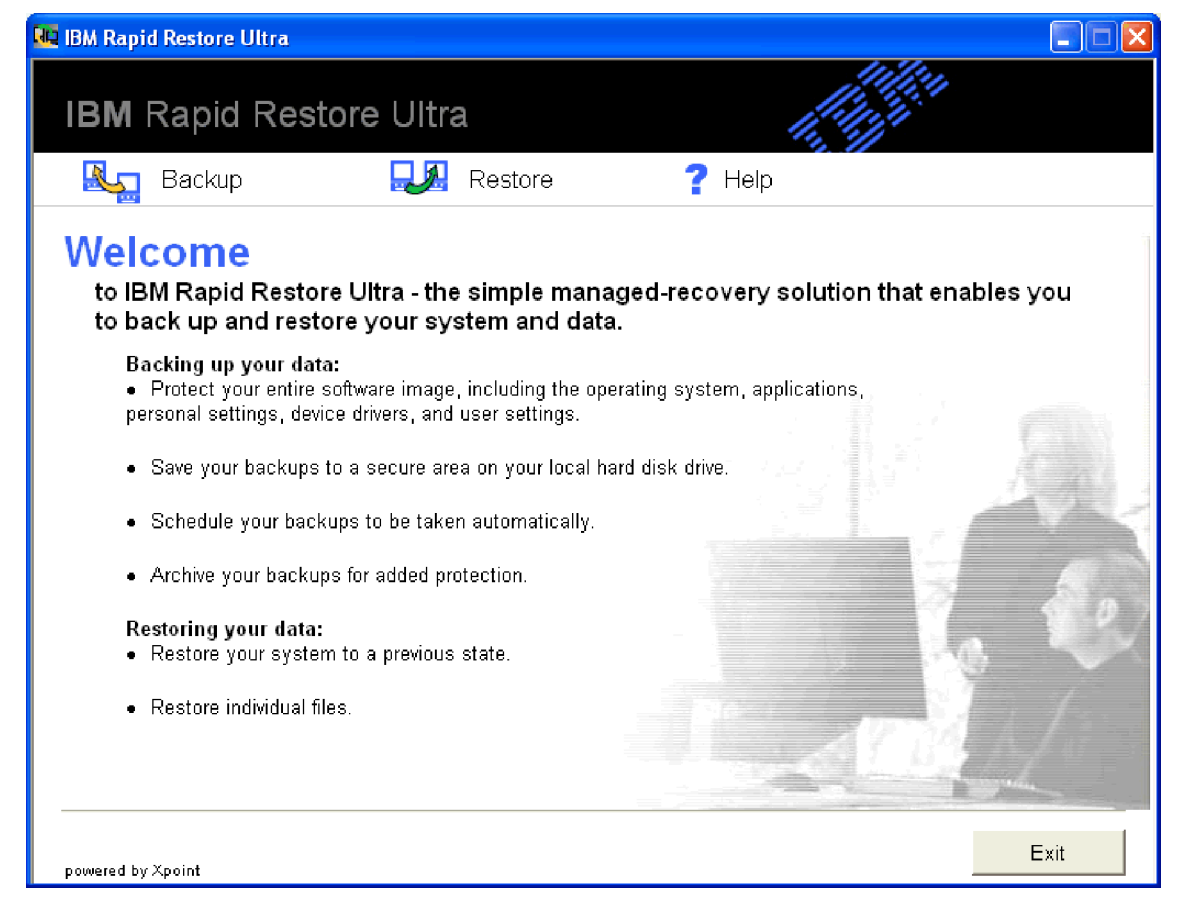

*Figura 3. Finestra principale di Rapid Restore Ultra*

- 2. Dalla finestra principale di Rapid Restore Ultra, fare clic su **Backup**. Viene visualizzata la finestra Backup.
- 3. Fare clic su **Back up now**, come riportato nella sezione [Figura 4 a pagina 15.](#page-24-0)

<span id="page-24-0"></span>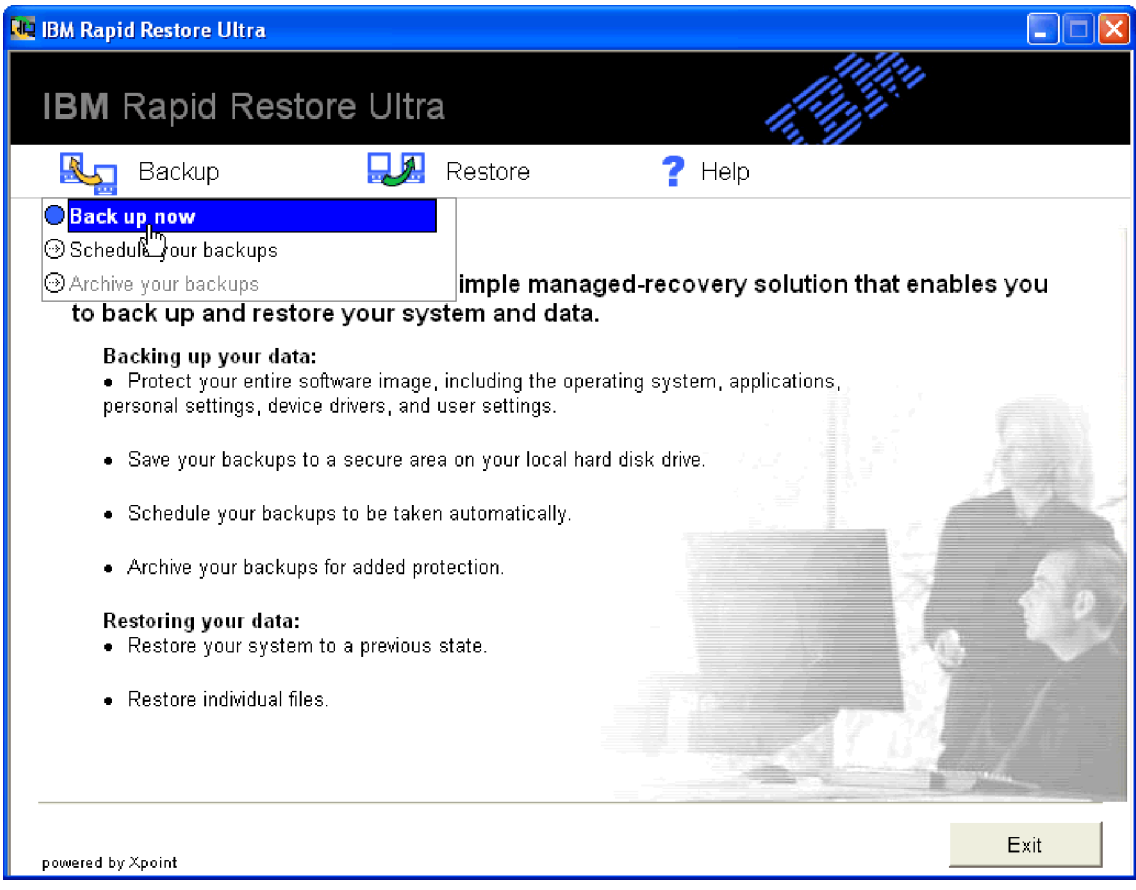

*Figura 4. Finestra Back up now*

Viene visualizzata la finestra Backup your system, come riportato nella sezione [Figura 5 a pagina 16.](#page-25-0)

<span id="page-25-0"></span>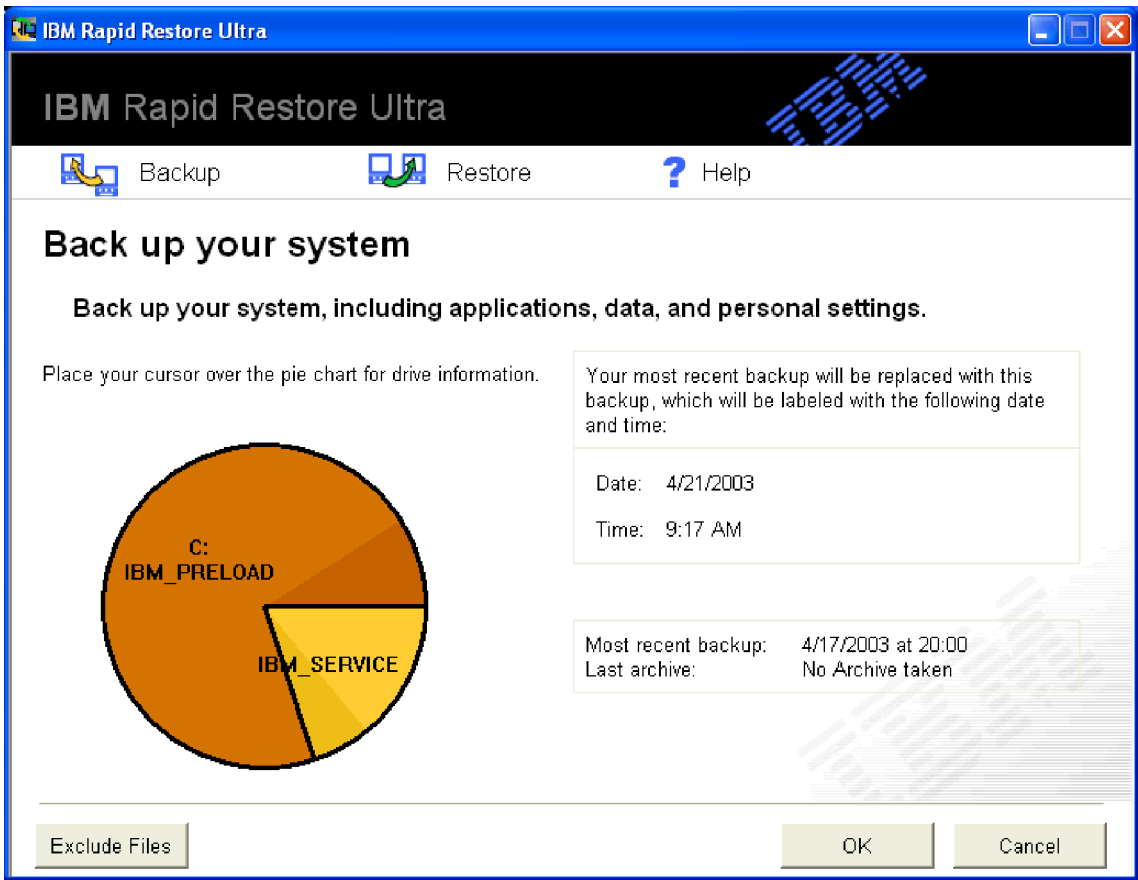

*Figura 5. Finestra Backup your system*

Posizionare il cursore sul grafico a forma di cerchio per visualizzare lo spazio corrente sul disco fisso. Consultare la sezione [Figura 6 a pagina 17.](#page-26-0)

<span id="page-26-0"></span>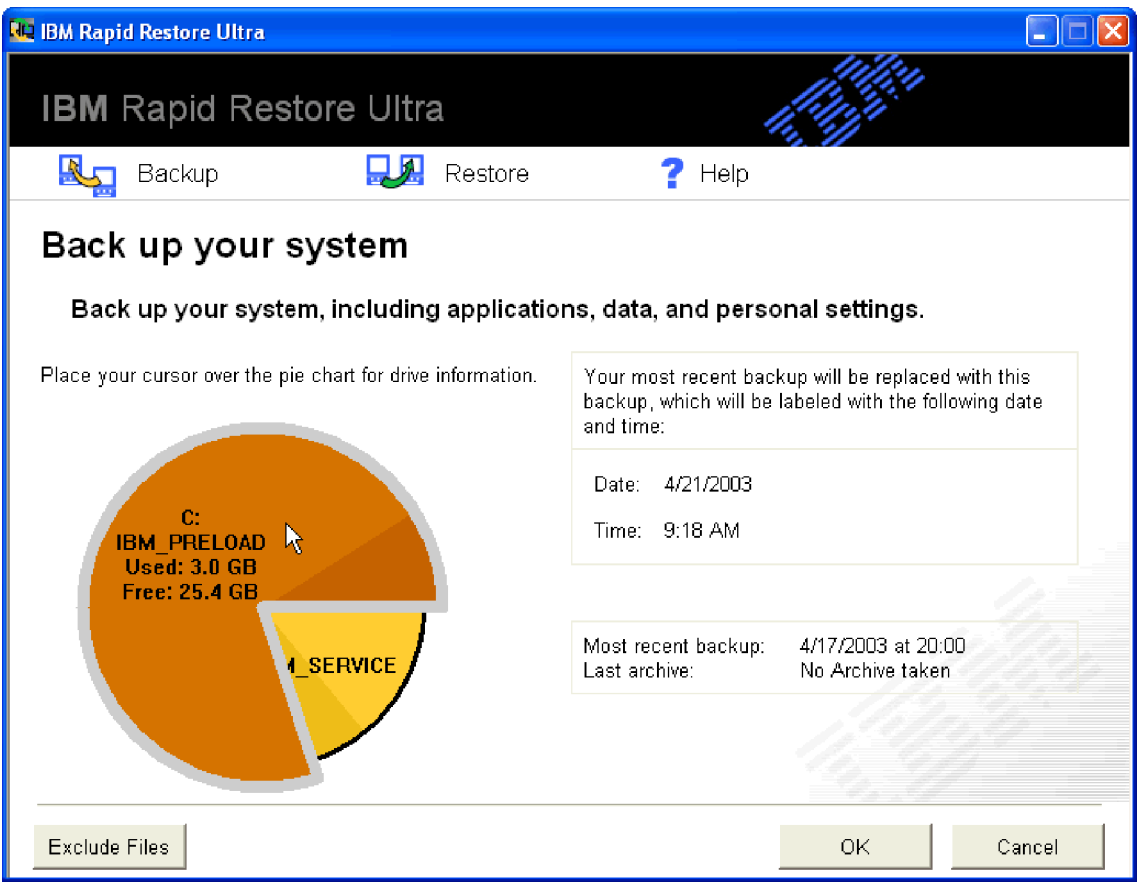

*Figura 6. Informazioni sul disco fisso*

- 4. Per avviare l'operazione di backup senza escludere alcun file, fare clic su **OK**. Se si desidera escludere dei file dal backup, completare la seguente procedura:
	- a. Fare clic su **Exclude Files**.
	- b. Selezionare **Exclude files and folders...** e quindi i file o le cartelle da escludere. Consultare la sezione [Figura 7 a pagina 18.](#page-27-0)

<span id="page-27-0"></span>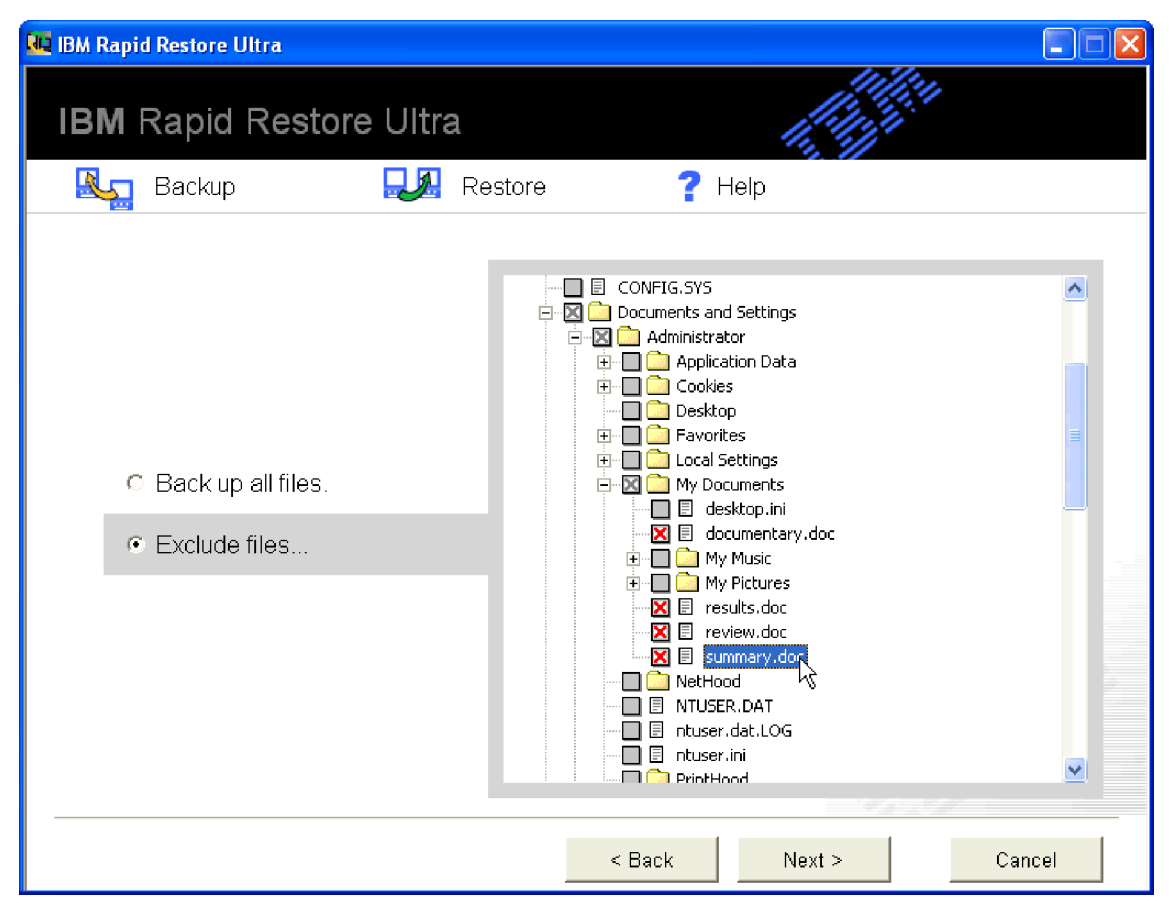

*Figura 7. Finestra Exclude files and folders*

c. Fare clic su **Next**. Viene visualizzata la finestra Backup Summary, come riportato nella sezione [Figura 8 a pagina 19.](#page-28-0)

<span id="page-28-0"></span>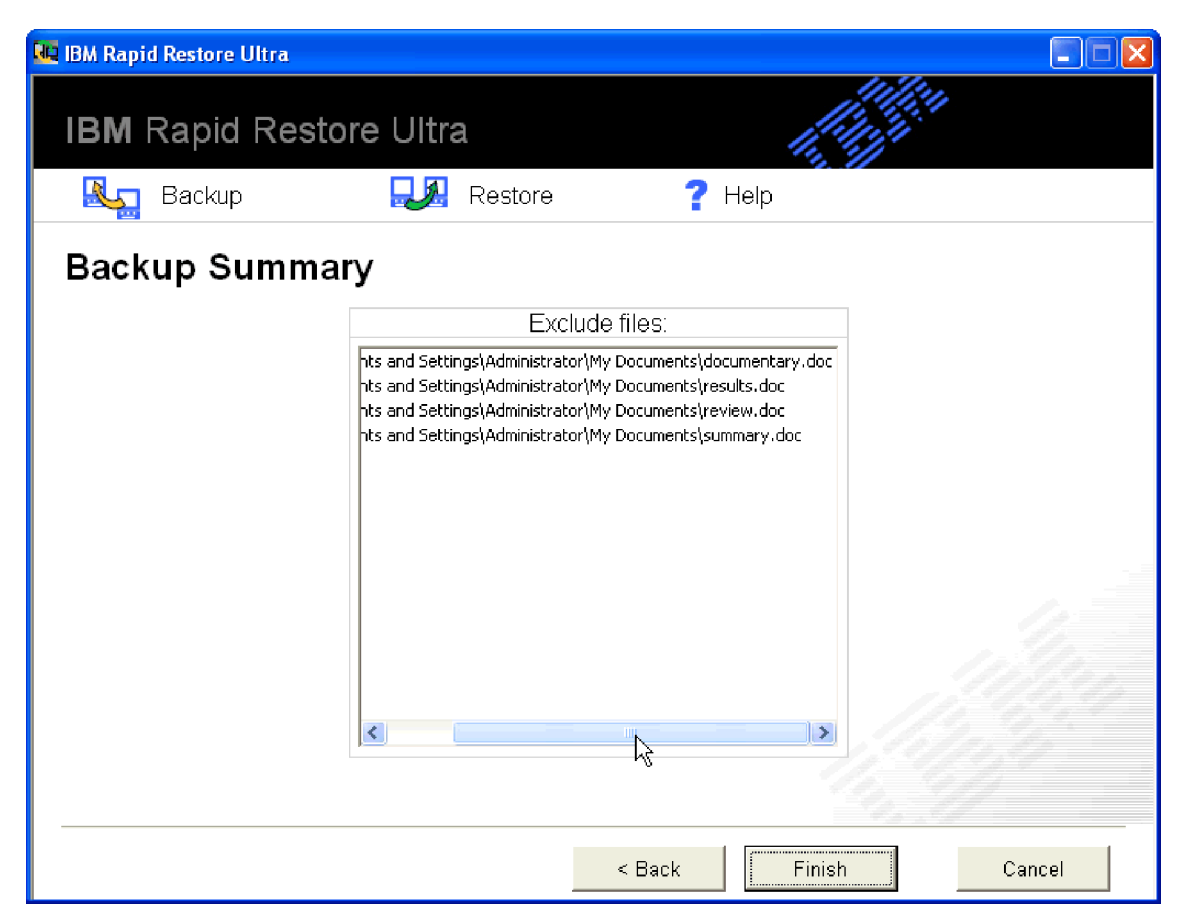

*Figura 8. Finestra Backup Summary*

d. Per avviare l'operazione di backup, fare clic su **Finish**.

**Importante:** Non spegnere l'elaboratore o interrompere l'operazione di backup fino a quando l'operazione di backup viene completata.

#### **Nota:**

1. L'esecuzione di un altro programma, come un programma anti-virus, durante l'esecuzione di un backup, influenzerà le prestazioni di backup. Non eseguire i programmi durante l'esecuzione di un backup.

Eseguire i programmi anti-virus prima o dopo l'esecuzione di un'operazione di ripristino o di backup.

2. Se si effettua il backup dei dati al di fuori dello spazio di memorizzazione, viene visualizzata una finestra che indica che lo spazio di memorizzazione di backup è pieno. E' possibile annullare il backup o potenziare la partizione di servizio.

# **Archiviazione dei dati su CD**

Se il sistema dispone di un'unità CD-R, Rapid Restore Ultra consente di creare una serie di CD da poter utilizzare per ripristinare il contenuto del disco fisso nel caso di danneggiamento del disco fisso. L'archiviazione dei file su CD aumenta la protezione di backup e consente di ripristinare il sistema da uno qualsiasi dei file di backup archiviati.

Per archiviare le copie di backup, completare la seguente procedura:

- <span id="page-29-0"></span>1. Dalla finestra principale di Rapid Restore Ultra, fare clic su **Backup**. Viene visualizzata la finestra Backup.
- 2. Fare clic su **Archive your backups**.
- 3. Seguire le istruzioni visualizzate.

E' necessario un supporto CD-R vuoto durante l'utilizzo dell'opzione Archive. Alla creazione, etichettare ogni CD e conservare i CD in un posto sicuro. L'integrità dell'archivio è molto importante. Il supporto CD-RW non è supportato poiché è possibile che si verifica la perdita di dati o l'eliminazione accidentale.

### **Ripristino dei dati**

L'esecuzione di un ripristino ripristina il contenuto del disco fisso ad uno stato precedente. Viene compreso il sistema operativo, le applicazioni del software, le impostazioni di registro, le impostazioni di rete, i fix pack, le impostazioni del desktop, i file di dati e così via.

### **Ripristino tramite l'interfaccia Windows**

Per ripristinare l'intero contenuto del disco fisso tramite il programma Rapid Restore Ultra, procedere nel modo seguente:

- 1. Chiudere i programmi applicativi.
- 2. Visualizzare Rapid Restore Ultra.
- 3. Dalla finestra principale di Rapid Restore Ultra, fare clic su **Restore**. Viene visualizzata la finestra Restore.
- 4. Fare clic su **Restore your system**. Viene visualizzata una finestra con un elenco di date di backup. Di seguito sono riportati i vari tipi di backup:
	- v **Backup di base.** Questa opzione ripristina il disco fisso allo stato in cui si trovava durante l'installazione di Rapid Restore Ultra. Questo backup sarà il vecchio backup disponibile.
	- v **Backup cumulativo.** Questa opzione ripristina il disco fisso allo stato in cui si trovava nella data indicata.
	- v **Backup aggiornato.** Questa opzione ripristina il sistema ad uno stato di backup aggiornato.
- 5. Fare clic sul backup che si desidera utilizzare.

**Importante:** tutti i dati creati prima del backup andranno persi.

6. Fare clic su **OK**.

**Importante:** Non spegnere l'elaboratore o interrompere il processo di ripristino fino a quando quest'ultimo viene completato.

# **Ripristino tramite Boot Manager (DOS)**

Nel caso di un errore di sistema operativo oppure se non è possibile avviare Rapid Restore Ultra tramite l'interfaccia Windows, è possibile utilizzare Boot Manager per eseguire un ripristino.

Per impostare Boot Manager, completare la seguente procedura:

- 1. Accendere l'elaboratore e premere il tasto F11 o il pulsante Access IBM durante l'avvio del sistema.
	- **Nota:** Su alcuni modelli, viene visualizzata una richiesta durante l'avvio per indicare quando premere il tasto F11 o il pulsante Access IBM. Su altri modelli, è possibile che non sia visualizzata la richiesta. Se non viene

visualizzata una richiesta, tenere premuto il tasto F11 o il pulsante Access IBM ed accendere l'elaboratore. Rilasciare il tasto F11 o il pulsante Access IBM quando viene visualizzato il menu System Recovery.

2. Quando viene visualizzato il menu System Recovery, selezionare l'opzione di ripristino desiderata e seguire le istruzioni visualizzate.

# <span id="page-30-0"></span>**Ripristino dal disco fisso USB non in Windows**

Per eseguire il ripristino dal disco fisso USB non in Windows, completare la seguente procedura:

1. Configurare l'avvio all'unità USB. E' possibile che occorra passare a BIOS per configurare questa procedura di avvio.

Il sistema avvia l'unità USB con una schermata blu, in cui viene inizializzato il ripristino USB. La partizione di servizio viene creata sul disco fisso primario.

2. Configurare l'avvio all'unità primaria.

Il sistema viene avviato alla partizione di servizio dell'unità primaria, dove l'utente può scegliere il backup da utilizzare per il ripristino.

# **Ripristino da un archivio**

Per ripristinare l'unità disco fisso da un archivio CD-R, procedere nel modo seguente:

- 1. Inserire il primo CD-R nell'unità CD e spegnere l'elaboratore.
- 2. Riavviare l'elaboratore.
- 3. Se necessario, premere il tasto F12 per selezionare l'unità CD da un elenco delle unità avviabili.
- 4. Seguire le istruzioni visualizzate. Inserire gli ulteriori CD-R alla relativa richiesta.

Una volta elaborato l'ultimo CD-R, verrà visualizzato un elenco di backup disponibili.

5. Selezionare il backup da ripristinare.

# **Ripristino di un solo file**

Rapid Restore Ultra consente di ripristinare facilmente file singoli dalle immagini di backup. Ciò può essere utile se si sovrascrive accidentalmente un file critico oppure se si elimina accidentalmente un file e svuotare il cestino di Windows prima di individuare il file eliminato.

La funzione Single File Restore può essere utilizzata solo per ripristinare i file dal backup aggiornato e dal backup cumulativo. I file che sono in uso, attivi o aperti non possono essere ripristinati. I file attivi comprendono i documenti attivi e i dati visualizzati. Chiudere le applicazioni per assicurare il completamento corretto del ripristino.

Per ripristinare uno o più file, procedere nel modo seguente:

- 1. Effettuare una delle seguenti operazioni:
	- v Dalla finestra principale di Rapid Restore Ultra, fare clic su **Restore> Restore files**.
	- v Dal desktop di Windows, fare clic su **Risorse del computer**, quindi su **Single File Restore**. Viene visualizzato Esplora risorse.
- 2. In Esplora risorse, fare clic sulla cartella **Single\_File\_Restore**. All'interno della cartella sono presenti due cartelle secondarie:
- <span id="page-31-0"></span>v ″Drive(C)\_Cumulative\_Backup\_xx\_xx\_xx\_At\_xx\_xxxx″
- v ″Drive(C)\_Most\_Recent\_Backup\_xx\_xx\_xx\_At\_xx\_xxxx″

(dove xx\_xx\_xx\_At\_xx\_xxxx indica la data e l'ora della creazione o dell'aggiornamento dell'immagine di backup).

- 3. Aprire la cartella desiderata. La struttura della cartella è simile a quella del disco fisso. Potrebbe essere necessario aprire ulteriori cartelle secondarie per ubicare il file.
	- **Nota:** Solo i file creati o modificati all'installazione di Rapid Restore Ultra sono elencati in queste cartelle. Se il file da ripristinare non è compreso nella cartella, non è possibile ripristinarlo utilizzando questo metodo; è necessario eseguire un ripristino completo. Per le informazioni dettagliate, consultare la sezione ["Ripristino dei dati" a pagina 20.](#page-29-0)
- 4. Una volta individuato il file, fare doppio clic o fare clic con il tastino destro del mouse sul file.
- 5. Fare clic su **Restore**. Questa funzione consente di copiare il file nella cartella dove risiedeva originariamente in modo automatico.

**Nota:** le operazioni di trascinamento e rilascio non sono supportate.

# **Pianificazione delle operazioni di backup**

La determinazione di una pianificazione delle operazioni di backup assicura la protezione periodica dei file validi.

### **Impostazione della pianificazione del backup**

E' possibile utilizzare la funzione di pianificazione per pianificare il backup automatico quotidiano, settimanale o mensile, nel giorno e nell'ora desiderate. Se non si desidera il backup automatico, è possibile utilizzare questa funzione per disabilitare il backup pianificato.

Per impostazione predefinita, le operazioni di backup sono pianificate per l'esecuzione settimanale, ogni lunedì alle 20:00. A seconda della gravità dei dati e della frequenza delle modifiche, potrebbe essere necessario modificare la pianificazione in modo tale che i backup vengono eseguiti in base alle proprie esigenze.

**Nota:** se l'elaboratore è stato spento oppure è in modalità inattiva (attesa), quando un backup viene pianificato, il backup non viene eseguito al momento della pianificazione. Quando l'elaboratore viene avviato o riprende il normale funzionamento, Rapid Restore Ultra visualizza un messaggio in cui richiede se si desidera eseguire il backup.

### **Pianificazione di un backup**

Per impostare o modificare una pianificazione di backup, procedere nel modo seguente:

- 1. Dalla finestra principale di Rapid Restore Ultra, fare clic su **Backup**.
- 2. Fare clic su **Schedule your backups**.
- 3. Verificare che il pallino **On** sia selezionato.
- 4. Selezionare la frequenza, l'ora e il giorno.
- **Nota:** Rapid Restore Ultra non consente di specificare un backup mensile da eseguire il ventinovesimo, il trentesimo ed il trentunesimo giorno del mese. Tuttavia, è possibile pianificare l'esecuzione del backup alla fine del mese.
- 5. Fare clic su **OK**.

# <span id="page-32-0"></span>**Disabilitazione del backup pianificato**

Per disabilitare il backup pianificato, procedere nel modo seguente:

- 1. Dalla finestra principale di Rapid Restore Ultra, fare clic su **Backup**.
- 2. Fare clic su **Schedule your backups**.
- 3. Verificare che il pallino **Off** sia selezionato.
- 4. Fare clic su **OK**.

Non vengono eseguiti ulteriori backup automatici a meno che non viene ripristinata la pianificazione. E' possibile eseguire i backup manualmente selezionando **Backup now** nel menu Backup della finestra principale di Rapid Restore Ultra. Per ulteriori informazioni sull'esecuzione di un backup manuale, consultare la sezione ["Backup manuale" a pagina 13.](#page-22-0)

# <span id="page-34-0"></span>**Appendice A. Risoluzione dei problemi**

Le seguenti informazioni potrebbero risultare utili nel caso in cui si verifichi un problema con l'applicazione IBM Rapid Restore Ultra.

# **Informazioni generali sulla risoluzione dei problemi**

Le seguenti informazioni potrebbero risultare utili nel caso in cui si verifichi un problema con il software Rapid Restore Ultra.

- v Quando vengono creati i nuovi utenti Windows, è necessario che il sistema venga riavviato prima di poter effettuare il backup dei nuovi utenti.
- v Non utilizzare Rapid Restore Ultra con qualsiasi altro programma di utilità che modifica la registrazione di avvio principale. Il software che modifica la registrazione di avvio principale del disco fisso può rendere inaccessibile i backup. Sono compresi alcuni software, ma non sono limitati a Roxio GoBack, System Commander e PowerQuest BootMagic.
- v Se la registrazione di avvio Rapid Restore Ultra viene sovrascritta da un altro programma ed è necessario ripristinare la registrazione di avvio, procedere nel modo seguente:
	- 1. Passare alla richiesta comandi e modificare la directory in C:\PROGRAM FILES\XPOINT\PE\DIAG
	- 2. Eseguire "..\pcrecsa bmgr /Fmgr.dat /D1"
	- **Nota:** Se un altro programma ha modificato la registrazione di avvio, il ripristino della registrazione come registrazione di avvio di Rapid Restore Ultra potrebbe causare il malfunzionamento dell'altro programma.
- v Norton Antivirus 5.0 potrebbe non essere in grado di leggere la registrazione di avvio dell'unità disco fisso.

# **Informazioni sulla licenza**

La prima volta che si esegue Rapid Restore Ultra, il software verifica se è stata assegnata una licenza per l'elaboratore. Se la licenza non è stata assegnata, verrà visualizzata una finestra che indica che la licenza è necessaria. Le licenze sono disponibili sul sito web http://www.xpointdirect.com.

Quando si installa Rapid Restore Ultra su un elaboratore IBM il cui software è stato fornito su licenza, la chiave di licenza non verrà richiesta. Se durante l'installazione viene richiesta la chiave di licenza, è possibile che l'elaboratore non sia IBM.

Per un elenco di elaboratori IBM che dispongono della licenza per questo software, visitare il sito web all'indirizzo http://www.pc.ibm.com/qtechinfo/MIGR-4RZS2U.html.

Gli utenti possono acquistare le licenze per altri elaboratori sul sito web all'indirizzo http://www.xpointdirect.com.

# **Aggiunta o modifica delle lettere identificative dell'unità**

Rapid Restore Ultra utilizza un driver di periferica di modalità kernel per effettuare il backup di file bloccati o aperti. Quindi, Rapid Restore Ultra e il relativo driver di periferica devono essere disinstallati e reinstallati quando viene modificata una lettera identificativa dell'unità. La modifica di una lettera identifica dell'unità renderà inaccessibile i backup esistenti.

# <span id="page-35-0"></span>**Messaggi di avviso**

Rapid Restore Ultra fornisce messaggi di avviso relativi alle unità disco fisso quando i parametri delle prestazioni indicano che una partizione del disco fisso potrebbe essere in esecuzione al di fuori dello spazio di memoria. Se un'unità ha esito negativo o una partizione è completamente fuori allo spazio, e possibile che sia visualizzato un messaggio di errore. Quando si riceve un messaggio di avviso, seguire le istruzioni visualizzate.

# **Informazioni sull'installazione relative alla risoluzione dei problemi**

Le seguenti informazioni potrebbero risultare utili nel caso in cui si verifichi un problema con l'installazione o la disinstallazione del software Rapid Restore Ultra.

# **Impossibile installare Rapid Restore Ultra**

Rapid Restore Ultra non può essere reinstallato su una versione precedente. La versione precedente deve essere disinstallata prima di installare la versione aggiornata.

Rapid Restore Ultra deve essere installato sull'unità C:. Inoltre, se si utilizzano le unità disco fisso SCSI, l'unità C: deve essere installata sull'ID SCSI più basso su tutte le unità locali.

# **Unità SCSI multiple**

Windows 2000 assegna le lettere identificative dell'unità in base agli ID SCSI. Sugli elaboratori con più unità SCSI, Rapid Restore Ultra deve essere installato su HD0. Verificare che l'unità, contenente il sistema operativo, sia impostata sull'ID SCSI più basso.

# **Disinstallazione del software**

Per disinstallare Rapid Restore Ultra da un elaboratore dotato di Windows 2000 Professional o Windows XP, è necessario collegarsi ad un elaboratore con i privilegi di un amministratore. Per ulteriori informazioni sugli account dell'utente, consultare l'aiuto in linea, fornito con il sistema operativo.

Quando un utente diverso dall'amministratore tenta di disinstallare Rapid Restore Ultra, verrà visualizzato un messaggio di errore in cui viene indicato che i file di Rapid Restore Ultra sono corrotti, quando in realtà nessun file è corrotto. Se un amministratore disinstalla Rapid Restore, questo messaggio non sarà visualizzato e Rapid Restore Ultra verrà disinstallato correttamente.

# **Informazioni sulla partizione relative alla risoluzione dei problemi**

Considerare le seguenti informazioni quando si utilizza il software Rapid Restore Ultra e le partizioni dell'unità:

- v Rapid Restore Ultra può solo ridimensionare le partizioni principali.
- v Una partizione di servizio non può essere creata sulle unità disco fisso, che contengono quattro partizioni primarie o una partizione estesa.
- Se le nuove partizioni sono aggiunte ad un'unità, è necessario reinstallare RRPC. I backup precedenti andranno persi.

<span id="page-36-0"></span>v E' possibile creare solo una partizione di servizio sulla prima unità disco fisso del sistema. L'esecuzione del backup su una diversa unità disco fisso o su una rete viene supportata solo in Rapid Restore Professional Edition, disponibile all'indirizzo http://www.xpointdirect.com.

IBM non fornisce il supporto su Rapid Restore Professional Edition. Gli utenti aggiornati riceveranno il supporto da Xpoint e saranno contattati per l'assistenza durante l'utilizzo di Rapid Restore Professional Edition.

- Durante un tentativo di scrittura di un'immagine sul disco fisso utilizzando un programma di ripristino IBM oppure un programma di utilità di immagine non IBM dopo l'installazione di IBM Rapid Restore Ultra, è possibile che venga visualizzato un messaggio, che indica che un errore è stato rilevato sul disco a causa dei diversi valori LBA e CHS. Se viene richiesta la correzione di questo errore, è possibile che la partizione di servizio e backup di Rapid Restore non sia accessibile.
- E' possibile che i seguenti messaggi di errore siano visualizzati durante l'installazione di Rapid Restore Ultra o mentre il programma tenta di ridimensionare una partizione di servizio esistente:
	- La partizione di servizio IBM non può essere creata.
	- Non è presente spazio sufficiente sul disco fisso.

Per risolvere questi messaggi, tentare di liberare spazio sul disco fisso, installare una seconda unità disco fisso o aggiornare il sistema a Rapid Restore Professional Edition. Rapid Restore Ultra fornisce l'opzione di migrare tutti i dati dalla prima unità disco fisso alla seconda unità in modo da poter poi rimuovere la prima unità. Durante la migrazione dei dati, la nuova unità disco fisso deve essere sullo stesso canale IDE come la vecchia unità. L'aggiornamento a pagamento di Rapid Restore Ultra è disponibile sul sito Web all'indirizzo http://www.xpointdirect.com.

• Alcuni programmi di utilità del disco, come Partition Magic, non sono compatibili con Rapid Restore Ultra poiché Rapid Restore Ultra blocca la partizione di servizio IBM, rendendo la partizione inaccessibile alle applicazioni, incluso Partition Magic.

# **Informazioni di backup sulla risoluzione dei problemi**

Rapid Restore Ultra avvisa l'utente che non esiste alcuna immagine di backup di base valida. Quindi, consente la creazione di una nuova immagine di backup di base.

Le seguenti informazioni potrebbero risultare utili nel caso in cui si verifichi un problema durante il tentativo di backup con il software Rapid Restore Ultra.

- v Rapid Restore Ultra non può eseguire il backup dei file, la cui dimensione è superiore a 1.8 GB.
- Gli account utente sono inclusi nelle operazioni di backup e di ripristino. Quindi, se si ripristina il sistema in un momento in cui un utente non esiste oppure dispone di una diversa password, tale utente non sarà in grado di collegarsi.
- v Se l'interfaccia di Rapid Restore viene chiusa durante l'esecuzione di un backup Windows, Rapid Restore Ultra continuerà ad eseguire il backup dei file in background.

# <span id="page-37-0"></span>**L'operazione di backup è lenta**

La prestazione di backup dipende dalla dimensione e dal tipo di operazione da eseguire. E' possibile ottimizzare le prestazioni dell'operazione di backup eseguendo copie di backup frequenti.

L'esecuzione di un altro programma, come un programma anti-virus, durante la creazione di un'immagine di backup influenzerà le prestazioni di backup. Non eseguire qualsiasi altro programma durante la creazione di un'immagine di backup.

Eseguire i programmi anti-virus prima o dopo l'esecuzione di un'operazione di backup.

#### **Nota:**

- 1. Le operazioni di backup impiegano molto tempo con USB 1.1.
- 2. Per evitare possibili corruzioni al database, chiudere sempre tutte le applicazioni e servizi prima di eseguire un'operazione di backup.

# **Svuotamento del cestino o esecuzione di FDISK**

Viene visualizzato un messaggio di errore nel caso in cui si tenta di svuotare il cestino o di eseguire il comando FDISK durante l'esecuzione di Rapid Restore Ultra. Se si riceve questo messaggio di errore, chiudere Rapid Restore Ultra; quindi tentare di svuotare il cestino o di eseguire il comando FDISK.

# **Pianificazione delle date al ventinovesimo, trentesimo o trentunesimo giorno**

Rapid Restore Ultra non consente di specificare un backup pianificato al ventinovesimo, trentesimo o trentunesimo giorno del mese, ma è possibile pianificare un backup per la fine del mese.

# **Impossibile selezionare l'opzione Archive**

Se l'opzione CD-R Archive non è disponibile, l'unità CD-R non è installata.

I supporti CD-RW vengono facilmente sovrascritti. I supporti CD-RW non sono supportati durante la creazione di una serie di CD-R.

Per ripristinare una serie di backup da un CD, l'unità CD deve essere un'opzione di avvio supportata per l'elaboratore di cui si sta eseguendo il ripristino.

Per eseguire un CD-R Archive, è necessario che l'unità disco fisso disponga di almeno 700 MB di spazio disponibile.

# **Informazioni di ripristino sulla risoluzione dei problemi**

Le seguenti informazioni potrebbero risultare utili nel caso in cui si verifichi un problema durante il tentativo di ripristino con il software Rapid Restore Ultra.

Per ripristinare una serie di backup da un CD, l'unità CD deve essere un'opzione di avvio supportata per l'elaboratore di cui si sta eseguendo il ripristino.

# **L'operazione di ripristino è lenta**

La prestazione di ripristino dipende dalla dimensione e dal tipo di operazione da eseguire.

<span id="page-38-0"></span>L'esecuzione di un altro programma, come un programma anti-virus, durante il ripristino di un'immagine di backup influenzerà le prestazioni di ripristino. Non eseguire qualsiasi altro programma durante la creazione o il ripristino di un'immagine di backup.

Eseguire i programmi anti-virus prima o dopo l'esecuzione di un'operazione di ripristino.

**Nota:** per evitare possibili corruzioni al database, chiudere sempre tutte le applicazioni e servizi prima di eseguire un'operazione di ripristino.

# **Svuotamento del cestino o esecuzione di FDISK**

Viene visualizzato un messaggio di errore nel caso in cui si tenta di svuotare il cestino o di eseguire il comando FDISK durante l'esecuzione di Rapid Restore Ultra. Se si riceve questo messaggio di errore, chiudere Rapid Restore Ultra; quindi tentare di svuotare il cestino o di eseguire il comando FDISK.

# **Dopo un'operazione di ripristino, l'utente non è in grado di collegarsi**

Questo problema si verifica su sistemi multi-utenti quando un nuovo utente viene aggiunto ed un'operazione di backup impiega tempo prima del primo collegamento del nuovo utente.

Per risolvere questo problema, l'amministratore IT deve aggiungere di nuovo il nuovo utente e riavviare l'elaboratore oppure è necessario che il nuovo utente si colleghi prima della successiva operazione di backup.

Per evitare questo problema, riavviare l'elaboratore dopo aver aggiunto un nuovo utente oppure verificare i collegamenti del nuovo utente prima della successiva operazione di backup.

### **Informazioni sul risparmio energetico per la risoluzione dei problemi**

Le seguenti informazioni potrebbero risultare utili nel caso in cui si verifichi un problema durante l'utilizzo di Rapid Restore Ultra a causa di stati di risparmio energetico, come attesa, ibernazione o perdita di energia.

Rapid Restore Ultra risponde ad una richiesta di sistema nel modo seguente:

- v **Quando un backup di Windows o un'archiviazione CD-R è in corso.** Quando un backup di Windows o CD-R Archive è in corso e il sistema richiede di attivare il modo Attesa/Ibernazione, Rapid Restore Ultra interrompe il backup in corso ed esegue tale richiesta. Dalla ripresa, esso registrerà il backup con esito negativo e richiede all'utente di eseguire di nuovo il backup.
- v **Quando un ripristino di Windows è in corso.** Quando un ripristino di Windows è in corso, la richiesta di energia sarà rifiutata e il ripristino proseguirà.
- v **Quando un backup di DOS è in corso.** Quando un backup di DOS è in corso, si verificherà la richiesta di energia e sarà necessario che l'utente inizi di nuovo il backup.
- v **Quando un ripristino di DOS è in corso.** Quando un ripristino di DOS è in corso, si verificherà la richiesta di energia e sarà necessario che l'utente avvii un'operazione di ripristino per attivare una valida configurazione della macchina.

# <span id="page-39-0"></span>**Informazioni sulla crittografia per la risoluzione dei problemi**

Le seguenti informazioni potrebbero risultare utili nel caso in cui si verifichi un problema durante l'utilizzo del software Rapid Restore Ultra con i file codificati.

Rapid Restore Ultra non supporta i file EFS Microsoft Windows.

# **Informazioni sulla risoluzione dei problemi di Boot Manager**

Le seguenti informazioni potrebbero risultare utili nel caso in cui si verifichi un problema durante l'utilizzo di Rapid Restore Ultra Boot Manager.

# **Boot Manager non disponibile**

Rapid Restore Ultra Boot Manager è disponibile dopo la creazione di un'immagine di backup originale. Se la richiesta non viene visualizzata durante l'avvio, è possibile che sia valida una delle seguenti condizioni:

- v **Un'immagine di backup originale non è stata creata.** Utilizzare Rapid Restore Ultra per creare un'immagine di backup originale.
- v **La richiesta viene visualizzata velocemente.** Tenere premuto il tasto F11 o il pulsante Access IBM e quindi accendere l'elaboratore. Rilasciare il tasto F11 o il pulsante Access IBM quando viene visualizzato il menu System Recovery.

# <span id="page-40-0"></span>**Appendice B. Glossario**

#### **Backup**

Backup è il processo di copia delle informazioni su disco in modo da conservarle in caso di danneggiamento del sistema operativo o del software.

#### **Immagine di backup di base**

Un'immagine di backup originale basata sui settori del disco fisso primario creata durante l'installazione di Rapid Restore. Questa immagine rappresenta la base su cui vengono creati i backup cumulativi e quelli più recenti.

#### Boot

Indica il processo di avvio di un elaboratore, ad esempio quando si accende o si riavvia un elaboratore.

#### **Intervallo di avvio**

L'intervallo di tempo in cui viene eseguito l'avvio di un elaboratore, ma il sistema operativo non è stato ancora inizializzato. Durante questo intervallo è possibile accedere all'interfaccia del sistema pre-operativo OBRM.

#### **Boot Manager**

Un programma software memorizzato sul record di avvio principale che legge il record della partizione contenente il sistema operativo da avviare nella RAM. Questo record contiene anche un programma che carica il resto del sistema operativo nella RAM

#### **Byte**

Un gruppo di otto bit, che può rappresentare un numero compreso tra zero e 255, una lettera dell'alfabeto o altri caratteri.

#### **CD-R**

CD-R (Compact Disc, Recordable) è un tipo di CD che consente una sola operazione di registrazione sul disco.

#### **CD-RW**

CD-RW (Compact Disc, Re-writable) è un tipo di CD che consente più operazioni di registrazione sul disco.

#### **CD-ROM**

CD-ROM (Compact Disk Read-Only Memory). Un supporto elettronico comunemente utilizzato per memorizzare le informazioni. Non è possibile modificare il contenuto originale di un CD-ROM.

#### **Controller**

Un circuito elettronico specializzato che serve come interfaccia tra un'unità, ad esempio un disco fisso, e un elaboratore. IDE e SCSI sono esempi di controller del disco fisso.

#### **Backup cumulativo**

Un backup incrementale compresso. Il backup cumulativo memorizza informazioni incrementali diverse se confrontato con l'immagine di backup di base e il backup più recente.

#### **Dati**

Informazioni elaborate da un elaboratore. Esempi di dati sono i file del database, i documenti e le pagine html.

#### **Database**

Una raccolta di informazioni correlate su un argomento, organizzata in modo da fornire una base per le procedure, come richiamare delle informazioni, trarre delle conclusioni e prendere delle decisioni.

#### **DMM (Data Migration Manager)**

DMM (Data Migration Manager) consente di spostare l'immagine del disco esistente in un nuovo disco fisso più grande. La ragione più comune del trasferimento dei dati su un altro disco fisso è la necessità di spazio aggiuntivo. I due ostacoli principali che vengono rilevati durante il trasferimento dei dati sono la mancanza delle conoscenze IT, richieste per completare correttamente il processo, e il calo della produttività causato dal periodo di inattività direttamente correlato al processo di trasferimento.

La funzione OBM "One Button Migration" di DMM elimina questi ostacoli consentendo agli utenti di trasferire, in modo efficiente, l'immagine del disco e i dati senza comprometterne l'integrità. Inoltre, la tecnologia di trasferimento integrata di Rapid Restore gestisce tutte le decisioni più complesse, così l'utente non deve essere necessariamente esperto di IT per trasferire la propria immagine del disco e i dati su un nuovo disco fisso.

#### **Unità disco**

Un tipo di unità di memorizzazione utilizzato dagli elaboratori.

#### **Minidisco**

Un supporto di memorizzazione rimovibile.

#### **Immagine del disco**

Un'immagine del disco è un file contenente un'immagine basata sui settori del disco fisso. Questa immagine contiene la struttura e il formato del disco (ad esempio, FAT), le directory, il sistema operativo, il software, le impostazioni di registro, le impostazioni di rete e i dati. Un'immagine del disco consente agli utenti di ripristinare velocemente l'intero sistema senza dover reinstallare il sistema operativo, le applicazioni, ecc.

#### **Lettera unità**

Sui sistemi operativi Windows e MS-DOS, la convenzione di denominazione per i dischi fissi rappresentata da una lettera seguita dai due punti (ad esempio, C: o D:).

#### **Partizione estesa**

Un tipo di partizione che supera il limite di quattro partizioni per disco, infatti è possibile creare una o più unità logiche in una partizione estesa.

#### **FAT**

Vedere "FAT (File Allocation Table)" a pagina 33.

#### **File system FAT**

Il file system utilizzato da MS-DOS e adottato da Windows per memorizzare le informazioni sui dischi fissi, che si avvale di una tabella di assegnazione dei file. Esistono tre tipi di file system FAT, incluso FAT12, FAT16 e FAT32.

#### **FAT (File Allocation Table)**

Una tabella o un elenco utilizzato dai sistemi operativi per tenere traccia delle informazioni sui metodi di memorizzazione dei file su un disco fisso.

#### **File system**

Il metodo utilizzato dal sistema operativo per denominare, accedere e organizzare i file e le directory su un disco (ad esempio, FAT32 o NTFS).

#### **GUI (Graphical user interface)**

Un'interfaccia utente, come quella utilizzata sui sistemi operativi Windows, che utilizza la grafica e un mouse per interagire con l'utente. Lo scopo della GUI è quello di semplificare l'utilizzo dei programmi rispetto ad un'applicazione basata sul testo o ai sistemi operativi come MS-DOS.

#### **GUI**

Vedere "GUI (Graphical user interface)" a pagina 33.

#### **Disco fisso**

Un tipo specifico di unità disco composta da uno o più dischi metallici rigidi.

#### **IDE (Integrated Device Electronics)**

Una tecnologia di interfaccia utilizzata per integrare un disco fisso e un elaboratore. I dischi fissi che utilizzano la tecnologia IDE dispongono di controller integrati, non è quindi necessaria alcuna scheda di controller separata sull'elaboratore.

#### **Interfaccia**

La connessione e l'interazione tra l'hardware, il software o l'utente.

#### **File bloccato**

I file correntemente in uso sul sistema e, quindi, non disponibili per altre applicazioni, incluso le operazioni di backup. Esempi di applicazioni che creano i file bloccati sono i database Oracle, i server SQL, Lotus Notes e di server e-mail.

#### **Unità logica**

Una parte di un disco fisso considerata come unità singola. In questo contesto, il termine 'logica' significa "concettuale" perché non esistono relazioni dirette tra il nome e l'oggetto fisico.

#### **Record di avvio principale**

Le informazioni contenute nel primo settore di un disco fisso o minidisco che identificano l'ubicazione del sistema operativo in modo da avviarlo (caricarlo) nella memoria principale o nella RAM dell'elaboratore. Il record di avvio principale viene denominato anche "settore delle partizioni" o "tabella di partizioni principale", perché include una tabella che localizza le partizioni sul disco fisso. Oltre a questa tabella, contiene anche un programma, noto come Boot Manager, che legge il record della partizione contenente il sistema operativo da avviare nella RAM. Questo record contiene anche un programma che carica il resto del sistema operativo nella RAM.

#### **MFT (Master File Table)**

Su un volume NTFS, MFT è un file contenente informazioni su tutti gli altri file in quel volume. Include il nome di ciascun file, l'ubicazione fisica sul disco e altre informazioni.

#### **MFT**

Vedere "MFT (Master File Table)" a pagina 34.

#### **Backup più recente**

Un file di backup incrementale compresso che riflette lo stato del disco fisso al momento dell'operazione di backup. Solo i file che non corrispondono a quelli presenti nel backup cumulativa vengono memorizzati nel file di backup più recente. I backup più recenti possono essere automatizzati, utilizzando la funzione di pianificazione di Rapid Restore, oppure eseguiti manualmente.

#### **OBRM (One Button Restore Manager)**

OBRM (One-Button Restore Manager) rappresenta l'elemento base delle funzioni di gestione dei backup e delle immagini di Rapid Restore. OBRM è estremamente efficace ed integra diversi componenti di Rapid Restore, in modo che gli utenti possono ripristinare facilmente il contenuto del disco fisso a uno stato precedente. OBRM è facilmente accessibili dai seguenti punti:

- v Prima dell'avvio di Windows (modalità di sistema pre-operativo)
- v GUI Windows (modalità Windows)
- v Sulla rete (modalità di gestione remota)

#### **Partizione**

Una suddivisione dello spazio su un disco fisso considerata come unità fisica separata. Un elaboratore che dispone di un solo disco fisso può avere una partizione singola, spesso denominata unità C:, o più partizioni, ad esempio C:, D: ed E:.

#### **Periferica**

Un'unità ubicata esternamente all'elaboratore (ad esempio, un'unità nastro o un disco fisso USB).

#### **Autorizzazione**

La possibilità di accedere o modificare i file, specialmente quelli non creati dall'utente. Le autorizzazioni vengono utilizzate a scopo di sicurezza, come la prevenzione degli accessi non autorizzati alle principali informazioni.

#### **Modalità di sistema pre-operativo**

L'intervallo di tempo in cui viene eseguito l'avvio di un elaboratore, ma il sistema operativo non è stato ancora inizializzato.

#### **Partizione primaria**

Sui sistemi operativi Windows e MS-DOS, un disco fisso può essere suddiviso fino a quattro partizioni primarie, o tre partizioni primarie e una partizione estesa, che a turno possono contenere una o più unità logiche.

#### **RAID**

Vedere "RAID (Redundant Array of Independent Disks)" a pagina 35.

#### **RAID (Redundant Array of Independent Disks)**

Una combinazione di più dischi fissi che formano un unico grande volume. Di solito, le configurazioni RAID vengono utilizzate su un server di file di rete per archiviare l'accesso più veloce, la protezione del disco più efficace o entrambi.

#### **Ripristino**

Il processo che utilizza un'immagine o un backup per ritornare a uno stato precedente del disco fisso.

#### **SCSI (Small Computer System Interface)**

Una tecnologia di interfaccia utilizzata per integrare un disco fisso e un elaboratore.

#### **Partizione di servizio**

Una partizione nascosta, bloccata sull'unità disco fisso locale utilizzata per operazioni di backup e ripristino. Le partizioni di servizio vengono compresse per risparmiare spazio sul disco e comprendono l'immagine di backup, il backup cumulativo e il backup più recente.

#### **SLK (Site License Key)**

Gli amministratori IT che desiderano accedere alle funzioni di livello aziendale di Rapid Restore, devono registrarsi per ottenere un'autorizzazione SLK (Site License Key). SLK consente agli amministratori IT di configurare, distribuire e gestire Rapid Restore in modo efficiente in un ambiente aziendale.

#### **Istantanea**

Un backup dell'istantanea sostituisce il backup cumulativo esistente con i dati del backup cumulativo ottimizzato. Questo backup ottimizzato consolida tutti i dati di backup incrementali (cumulativo e più recente) in un unico backup cumulativo. Inoltre, il processo dell'istantanea cancella il backup più recente.

I backup dell'istantanea devono essere eseguiti in determinate circostanze, ad esempio prima o dopo l'installazione di una nuova applicazione o alla creazione di un nuovo database.

#### **Unità USB**

L'unità USB (Universal Serial Bus) è un disco fisso plug-and-play che si collega all'elaboratore tramite un'interfaccia USB.

#### **Programma di utilità**

Un programma che fornisce servizi e funzioni basilari.

#### **Volume**

Una suddivisione dello spazio su un disco fisso considerata come unità fisica separata o una combinazione di dischi fisici considerati come singola unità. Un elaboratore che dispone di un solo disco fisso può avere un solo volume, spesso denominato unità C:, o più volumi, ad esempio C:, D: ed E:.

#### **Serie di volumi**

Una singola unità logica composta da un massimo di 32 aree di spazio libero su uno o più dischi fissi. Le serie di volumi possono essere utilizzate per raggruppare piccole aree di spazio libero su uno o più dischi fissi in un'unità logica più grande.

# <span id="page-46-0"></span>**Appendice C. Informazioni sulla garanzia**

Questa sezione contiene le informazioni sul periodo di garanzia del prodotto e la dichiarazione di garanzia IBM.

### **Periodo di garanzia**

Per informazioni sul servizio di garanzia, rivolgersi al proprio rivenditore.

**Macchina -** Unità disco fisso USB 2.0 da 40 GB portatile IBM con Rapid Restore

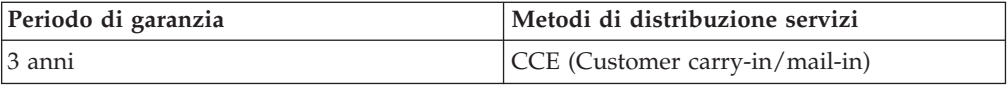

### **Supporto e assistenza**

Le seguenti informazioni descrivono il supporto tecnico, disponibile per il prodotto in uso, durante il periodo di garanzia o per la durata del prodotto. Per una completa spiegazione dei termini di garanzia IBM, consultare l'Accordo di garanzia IBM.

# **Informazioni sulla garanzia sul World Wide Web**

Il sito Web di garanzia delle macchine IBM all'indirizzo http://www.ibm.com/servers/support/machine\_warranties/ contiene una panoramica mondiale della Dichiarazione di garanzia IBM per le macchine IBM, un glossario di termini utilizzato in tale Dichiarazione, la sezione sulle domande frequenti FAQ (Frequently Asked Questions) ed i collegamenti sulle pagine Web di supporto del prodotto. La Dichiarazione di garanzia IBM è disponibile da questo sito Web in 29 lingue in formato PDF (Portable Document Format).

# **Supporto tecnico in linea**

Il supporto tecnico in linea è disponibile durante la durata del prodotto sul sito Web Personal Computing Support all'indirizzo http://www.ibm.com/pc/support/.

Durante il periodo di garanzia, è disponibile l'assistenza per la sostituzione o la riparazione dei componenti difettosi. Inoltre, se l'opzione IBM viene installata in un elaboratore IBM, è possibile richiedere l'assistenza presso il proprio domicilio. Il personale tecnico qualificato consente di stabilire la migliore alternativa.

# **Supporto tecnico per telefono**

Supporto installazione e configurazione tramite l'IBM HelpCenter® verrà fornito con un indennizzo a discrezione dell'IBM, 90 giorni dopo il ritiro dell'opzione dalla commercializzazione.Le offerte di assistenza supplementari, inclusa l'assistenza per l'installazione guidata, sono suscettibili di un indennizzo nominale.

Per richiedere l'assistenza tecnica, si prega di fornire le seguenti informazioni:

- Nome opzione
- Numero opzione
- Prova di acquisto
- v Casa produttrice, modello e numero di serie (IBM) e manuale dell'elaboratore
- v Descrizione dettagliata di qualsiasi messaggio di errore
- Descrizione del problema
- v Informazioni sulla configurazione hardware e software del sistema

Se possibile, al momento della chiamata, situarsi vicino all'elaboratore. Durante la telefonata, è possibile che il personale tecnico qualificato richieda una descrizione dettagliata del problema.

Per il numero telefonico di assistenza e le ore di assistenza, consultare la seguente tabella. Se il numero per il paese o della regione da cui si desidera telefonare non è elencato, contattare il rivenditore o il rappresentante commerciale IBM. I tempi di risposta possono variare in base al numero e alla natura delle chiamate ricevute.

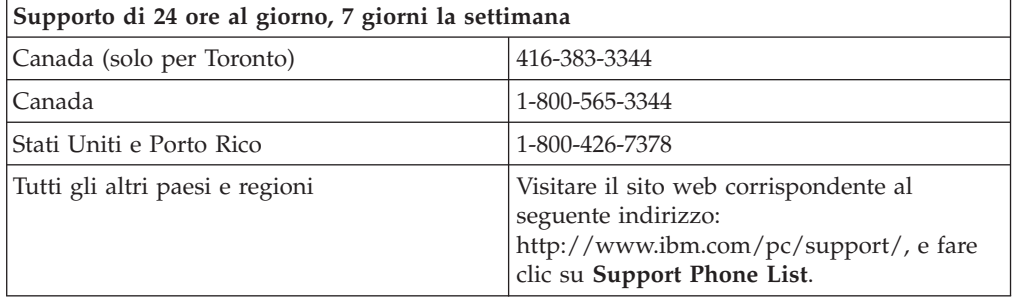

# <span id="page-48-0"></span>**Dichiarazione di garanzia limitata IBM Z125-4753-06 8/2000**

# **Parte 1 - Condizioni generali**

Parte 1 - Condizioni generali e Parte 2 - Condizioni specifiche del paese. Le condizioni previste nella Parte 2 potrebbero sostituire o modificare quelle presenti nella Parte 1. Le garanzie fornite dall'IBM in questa Dichiarazione di garanzia si riferiscono solo alle macchine acquistate per uso proprio (non per la rivendita) presso l'IBM o presso un rivenditore. Il termine "Macchina" si riferisce a una macchina IBM, alle relative funzioni, conversioni, potenziamenti, gli elementi, accessori o ad una qualsiasi combinazione di essi. Tale termine non si riferisce al software, sia precaricato sulla macchina che installato successivamente. Se non diversamente specificato dalla IBM, le seguenti garanzie sono applicabili solo al paese in cui la macchina viene acquistata. Nessuna parte di questa Dichiarazione di garanzia limitata influisce sui diritti dell'utente che, per contratto, non possono subire limitazioni. Per eventuali domande, rivolgersi all'IBM o ad un rivenditore.

**Garanzia per le macchine IBM:** IBM garantisce l'assenza di difetti nel materiale o nella produzione di ciascuna macchina ed inoltre la conformità all'Official Published Specifications ("Specifiche"). Il periodo di garanzia previsto per una Macchina è preventivamente fissato ed ha inizio a partire dalla data di installazione della Macchina stessa. Per data di installazione si intende quella riportata sulla ricevuta di acquisto (fattura), se non diversamente specificato dalla IBM o dal rivenditore.

Se, durante il periodo di garanzia, la Macchina non funziona nel modo garantito e la IBM (o il rivenditore) non è in grado di renderla funzionante nè di sostituirla con una macchina funzionalmente equivalente, è possibile restituire la macchina al punto vendita ed ottenere il rimborso.

**Limitazione di garanzia:** La garanzia non prevede la riparazione o la sostituzione di una Macchina non correttamente utilizzata, manomessa, gestita in modo improprio o malfunzionante a causa di prodotti per i quali l'IBM non è responsabile. La garanzia risulta invalidata in caso di rimozione o alterazione delle etichette identificative della Macchina o dei relativi componenti.

**QUESTE GARANZIE SONO ESCLUSIVE E SOSTITUISCONO TUTTE LE ALTRE GARANZIE O CONDIZIONI, SIA ESPRESSE CHE IMPLICITE, IVI INCLUSE EVENTUALI GARANZIE DI COMMERCIABILITÀ' ED IDONEITA' AD UNO SCOPO PARTICOLARE. TALI GARANZIE FORNISCONO ALL'UTENTE DIRITTI SPECIFICI E, IN ALCUNI CASI, ALTRI DIRITTI CHE VARIANO A SECONDA DELLA GIURISDIZIONE. ALCUNE GIURISDIZIONI NON CONSENTONO ESCLUSIONI O LIMITAZIONI DI GARANZIE, SIA ESPRESSE CHE IMPLICITE, PERTANTO LE SUDDETTE ESCLUSIONI E LIMITAZIONI POTREBBERO NON ESSERE APPLICABILI NEL PROPRIO PAESE. IN TAL CASO, QUESTE GARANZIE SONO LIMITATE AL PERIODO DI DURATA DELLA GARANZIA STESSA. IN TAL CASO, QUESTE GARANZIE SONO LIMITATE AL PERIODO DI DURATA DELLA GARANZIA STESSA. NESSUNA GARANZIA E' PREVISTA DOPO QUESTO PERIODO.**

**Componenti coperti da garanzia:** La IBM non garantisce un funzionamento della Macchina ininterrotto e privo di errori. Eventuale assistenza tecnica o altri tipi di supporto forniti per una Macchina in garanzia, ad esempio l'assistenza telefonica con domande relative al funzionamento e all'installazione e configurazione della Macchina, verranno forniti **SENZA GARANZIE DI NESSUN TIPO**.

**Servizio di garanzia:** Per ottenere il servizio di garanzia per la Macchina, rivolgersi alla IBM o al proprio rivenditore. Se la macchina non è registrata con IBM, potrebbe essere richiesta una prova d'acquisto.

L'IBM o il rivenditore forniscono servizi di riparazione o sostituzione, sia presso l'utente che in un centro di assistenza, in modo da rendere le Macchine conformi alle specifiche. L'IBM o il rivenditore forniranno determinati tipi di assistenza per la Macchina a seconda del paese di installazione della Macchina stessa. A sua discrezione, l'IBM o il rivenditore locale, 1) riparerà o sostituirà la macchina difettosa e 2) fornirà assistenza a domicilio o presso un centro di assistenza. Inoltre IBM o il rivenditore potranno gestire ed installare le modifiche tecniche relative alla macchina.

Alcuni componenti delle macchine IBM, sono progettate come "CRU" (Customer Replaceable Units), ad esempio, tastiere, memoria, o unità disco fisso. La IBM fornisce tali unità al cliente in modo che possa provvedere lui stesso alla relativa sostituzione. Tutte le CRU difettose devono essere restituite entro 30 giorni dalla data di ricezione delle stesse. L'utente dovrà scaricare il codice della macchina e il codice interno concesso su licenza da un sito Web IBM o da altri supporti elettronici ed attenersi alle istruzioni fornite da IBM.

Se la garanzia prevede la sostituzione della Macchina o di una parte di essa, il componente da sostituire diventa proprietà della IBM o del rivenditore mentre quello fornito in sostituzione diventa proprietà dell'utente. L'utente deve assicurare che tutti i componenti rimossi siano quelli originari e che non siano stati manomessi. Le parti fornite in sostituzione potrebbero non essere nuove, ma in buone condizioni di funzionamento e funzionalmente equivalenti al componente sostituito. Per tale componente viene fornito lo stesso tipo di garanzia valido per il componente sostituito. Per tale componente viene fornito lo stesso tipo di garanzia valido per il componente sostituito. Molti di questi dispositivi, conversioni o potenziamenti comportano la rimozione di alcuni componenti e la relativa restituzione all'IBM. Per un componente rimosso viene fornito lo stesso tipo di garanzia valido per il componente sostituito.

Prima che avvenga la sostituzione della Macchina o di una parte di essa da parte dell'IBM o del rivenditore, è necessario che l'utente acconsenta alla rimozione di tutti i dispositivi, componenti, opzioni, collegamenti non coperti da garanzia.

Inoltre, è necessario che l'utente accetti le seguenti condizioni:

- 1. assicurarsi che non vi siano limitazioni o obblighi legali di alcun genere che impediscano la sostituzione della Macchina;
- 2. ottenere autorizzazione dal proprietario in modo da consentire all'IBM o al rivenditore di fornire assistenza per una Macchina di cui non si è proprietari e
- 3. quando possibile, prima che venga fornita l'assistenza:
	- a. seguire le procedure di analisi e determinazione del problema e di richiesta di assistenza fornita dalla IBM o dal rivenditore;
	- b. assicurare tutti i programmi, dati e informazioni presenti sulla macchina;
	- c. consentire all'IBM o al rivenditore di accedere a tutti i programmi al fine di permetterne l'esecuzione dei servizi e
	- d. informare l'IBM o il rivenditore riguardo gli spostamenti della Macchina.

L'IBM è responsabile per l'eventuale perdita o danneggiamento della Macchina durante il periodo in cui è in possesso della IBM o durante il trasporto della Macchina stessa.

<span id="page-50-0"></span>Né l'IBM né il rivenditore è responsabile per qualsiasi tipo di informazioni contenute nella Macchina che si restituisce all'IBM o al rivenditore per una ragione qualsiasi. Prima di restituire la macchina, è necessario rimuovere tali informazioni.

**Limitazione di responsabilità:** Si possono verificare casi in cui, a causa di inadempienza da parte della IBM, si potrebbe avere diritto al risarcimento dei danni dalla IBM. In tali casi, a prescindere dai motivi per i quali l'utente effettua il reclamo, la responsabilità dell'IBM è limitata a:

- 1. danni alla persona (inclusa la morte) e alla proprietà reale
- 2. risarcimento per eventuali altri danni diretti, fino a coprire le spese per la macchina oggetto del reclamo. Per lo scopo di tale voce, il termine "Macchina" include Machine Code e Licensed Internal Code.

Tali limitazioni sono applicabili anche ai fornitori ai rivenditori IBM e rappresentano il massimo grado di responsabilità da parte di questi o dell'IBM stessa.

**IN NESSUN CASO L'IBM E' RESPONSABILE PER: 1) RECLAMI DI DANNI DA PARTE DI TERZI (DIVERSI DA QUELLI COMPRESI NELL'ELENCO SOPRA RIPORTATO); 2) PERDITA O DANNI AI DATI; 3) DANNI INDIRETTI O ACCIDENTALI O EVENTUALI DANNI ECONOMICI CONSEQUENZIALI (INCLUSI MANCATI GUADAGNI O RISPARMI) ANCHE NEL CASO IN CUI L'IBM, I FORNITORI O I RIVENDITORI VENGANO PREVENTIVAMENTE INFORMATI SU QUESTA EVENTUALITA'. ALCUNE GIURISDIZIONI NON PREVEDONO L'ESCLUSIONE O LA LIMITAZIONE DEI DANNI ACCIDENTALI O CONSEQUENZIALI PER CUI LE LIMITAZIONI O LE ESCLUSIONI SOPRA RIPORTATE POTREBBERO NON ESSERE APPLICABILI NEL PROPRIO PAESE.**

**Legge governativa**

**Legge governativa:** Sia l'utente che la IBM acconsentono all'applicazione delle leggi del paese in cui è stata acquistata la macchina al fine di disciplinare, interpretare e applicare tutti i diritti, i doveri e gli obblighi della IBM che scaturiscono o si riferiscono in qualche modo a questo contratto, indipendentemente dai conflitti dei principi di diritto.

# **Parte2-Termini specifici per i paesi**

#### **AMERICA**

#### **BRASILE**

**Legge governativa:** *Dopo la prima frase è stato aggiunto il seguente testo:* Ogni contenzioso relativo a questo Accordo verrà trattato esclusivamente nella corte di Rio de Janeiro.

#### **NORD AMERICA**

**Servizio di garanzia:** *In questa sezione è stato aggiunto il seguente testo:* In Canada, per ottenere il servizio di garanzia della IBM, chiamare 1-800-IBM-SERV (426-7378).

#### **CANADA**

**Legge governativa:** *Il seguente testo sostituisce "leggi del paese in cui è stata acquistata la macchina" nella prima frase:* leggi della Provincia di Ontario.

#### **STATI UNITI**

**Legge governativa:** *Il seguente testo sostituisce "leggi del paese in cui è stata acquistata la macchina" nella prima frase:* leggi dello Stato di New York.

#### **PAESI ASIATICI DEL PACIFICO**

#### **AUSTRALIA**

**Garanzia IBM per le macchine:** *In questa sezione viene aggiunto il seguente testo:* Di seguito sono riportate le garanzie fornite in aggiunta ai diritti specificati nel Trade Practices Act 1974 o in altre legislazioni che non possono subire esclusioni o limitazioni.

**Limitazione di responsabilità:** *In questa sezione è stato aggiunto il seguente testo:* In caso di inadempienza dell'IBM nei confronti di una condizione o di una garanzia specificata nel Trade Practices Act 1974, la responsabilità dell'IBM è limitata alla riparazione o alla sostituzione della macchina o di una parte di essa oppure alla fornitura di un prodotto equivalente. Nel caso in cui tale condizione sia relativa ai diritti di vendita, al possesso tacito o a pieno titolo oppure se il prodotto è stato acquistato per uso personale e domestico, nessuna delle limitazioni specificate in questo paragrafo risulta applicabile.

**Legge governativa:** *Il seguente testo sostituisce "leggi del paese in cui è stata acquistata la macchina" nella prima frase:* leggi dello Stato o del Territorio.

#### **CAMBOGIA, LAOS E VIETNAM**

**Legge governativa:** *Il seguente testo sostituisce "leggi del paese in cui è stata acquistata la macchina" nella prima frase:* leggi dello Stato di New York.

#### *In questa sezione è stato aggiunto il seguente testo:*

Dispute e differenze relative a questo Accordo saranno competenza di Singapore in accordo con i ruoli della Camera di commercio(ICC). L'arbitro o gli arbitri designati in conformità con questi ruoli avranno il potere di giudicare in base alle proprie competenze e sulla validità dell'Accordo sottoposto a giudizio. L'assegnazione arbitrale sarà finale e vincolante per le parti senza appello e l'assegnazione arbitrale riporterà e stabilirà i fatti e le conclusioni di legge.

Tutti i procedimenti saranno condotti, inclusa tutta la documentazione presentata in tali procedimenti, in lingua Inglese. Gli arbitri saranno tre, un arbitro per una parte del contenzioso.

I due arbitri scelti dalle parti a loro volta sceglieranno un terzo arbitro prima di procedere. Il terzo arbitro avrà il ruolo di presidente per il procedimento. Se il presidente manca, tale ruolo verrà ricoperto dal presidente dell'ICC. Se mancano altri arbitri, le due parti provvederanno alle rispettive nomine. Il procedimento continuerà fino a quando viene a mancare uno degli arbitri.

Se una delle parti rifiuta o non riesce a nominare un arbitro in 30 giorni dalla data in cui l'altra parte nomina il proprio arbitro, l'arbitro nominato sarà l'unico arbitro, se nominato correttamente e in modo valido.

La versione in lingua Inglese di tale Accordo prevale sulle versioni in altre lingue.

#### **HONG KONG E MACAO**

**Legge governativa:** *Il seguente testo sostituisce "leggi del paese in cui è stata acquistata la macchina" nella prima frase:*

leggi della Regione ad amministrazione speciale di Hong Kong

#### **INDIA**

**Limitazioni di responsabilità:** *Il testo di seguito riportato sostituisce i punti 1 e 2 di questa sezione:*

- 1. La responsabilità per danni a persone (inclusa la morte) o a proprietà sarà limitata ai casi di negligenza da parte dell'IBM.
- 2. Per qualsiasi altro danno verificatosi in situazioni di inadempienza da parte dell'IBM in relazione a quanto previsto in questa Dichiarazione di garanzia, la responsabilità dell'IBM sarà limitata all'importo pagato dall'utente per l'acquisto della Macchina oggetto del reclamo.

#### **Giappone**

**Legge governativa:** *In questa sezione è stato aggiunto il seguente testo:* Ciascun dubbio relativo a questo Accordo verrà inizialmente risolto internamente in buona fede e nel rispetto del principio della fiducia reciproca.

#### **NUOVA ZELANDA**

**Garanzia IBM per le macchine:** *In questa sezione viene aggiunto il seguente testo:* Di seguito sono riportate le garanzie fornite in aggiunta ai diritti specificati nel Consumer Guarantees Act 1993 o in altre legislazioni che non possono subire esclusioni o limitazioni. Il Consumer Guarantees Act 1993 non è applicabile per i prodotti che la IBM fornisce per scopi commerciali, come definito nel Consumer Garantees Act.

**Limitazione di responsabilità:** *In questa sezione è stato aggiunto il seguente testo:* Nel caso in cui le Macchine non vengano acquistate per scopi commerciali, come definito nel Consumer Guarantees Act 1993, le limitazioni specificate in questa sezione sono sottoposte a quelle specificate nel Consumer Guarantees Act.

#### **REPUBBLICA POPOLARE CINESE**

**Legge governativa:** *In questa sezione viene aggiunta il seguente testo:* Sia l'utente che la IBM acconsentano all'applicazione delle leggi dello stato di New York (se non diversamente specificato dalla giurisdizione locale) per disciplinare, interpretare e applicare tutti i diritti, i doveri e gli obblighi della IBM che scaturiscono o si riferiscono in qualche modo a questo contratto, indipendentemente dai conflitti dei principi di diritto.

Ciascuna disputa relativa a questo Accordo verrà prima risolta da negoziazioni amichevoli, se tale procedura non riesce entrambe le parti hanno il diritto di rivolgersi alla China International Economic and Trade Arbitration Commission in Pechino, la PRC, per il suo giudizio in accordo alle regole di arbitrio vigenti. Il

tribunale di arbitrio sarà costituito da tre arbitri. Le lingue utilizzate saranno l'Inglese ed il Cinese. La sentenza arbitrale sarà finale e vincolante per le parti garantita dalla Convention on the Recognition and Enforcement of Foreign Arbitral Awards (1958).

I costi arbitrali saranno imputati alla parte perdente a meno che non venga deciso diversamente.

Nel corso della procedura, questo Accordo continuerà ad essere attivo fatta eccezione per le parti in disputa e in attesa di giudizio.

#### **EMEA (EUROPA, MEDIO ORIENTE, AFRICA)**

#### *I SEGUENTI TERMINI SONO VALIDI PER TUTTI I PAESI EMEA*

I termini di questa Dichiarazione di garanzia limitata sono applicabili alle macchine acquistate presso la IBM o un rivenditore IBM.

**Servizio di garanzia:** Se è stata acquistata una macchina IBM in Austria, Belgio, Danimarca, Estonia, Finlandia, Francia, Germania, Grecia, Islanda, Irlanda, Italia, Lettonia, Lituania, Lussemburgo, Paesi Bassi, Norvegia, Portogallo, Spagna, Svezia, Svizzera o Regno Unito, è possibile rivolgersi sia ad (1) un rivenditore IBM autorizzato all'esecuzione del servizio di garanzia che (2) presso la IBM. Se si acquista un Personal Computer IBM in Albania, Armenia, Bielorussia, Bosnia e Erzegovina, Bulgaria, Croazia, Georgia, Kazakihstan, Kirghizia, Moldavia, Polonia, Repubblica Federale della Iugoslavia, ex Repubblica di Macedonia (FYROM), Repubblica Ceca, Romania, Russia, Repubblica Slovacca, Slovenia, Ucraina o Ungheria, è possibile ottenere il servizio di garanzia per la macchina in uno qualsiasi di questi paesi rivolgendosi sia ad (1) un rivenditore IBM autorizzato all'esecuzione del servizio di garanzia che (2) presso IBM.

Se la macchina IBM viene acquistata nei paesi Medio Orientali o Africani, è possibile usufruire dei servizi di garanzia nel paese di acquisto, se l'entità IBM fornisce servizi di garanzia in tale paese o dal rivenditore IBM riconosciuto dall'IBM per prestare servizi di garanzia su tale macchina in tale Paese. Il servizio di garanzia in Africa è disponibile in un'area di 50 chilometri dal fornitore IBM autorizzato. Voi siete responsabili del trasporto delle macchine ubicate oltre i 50 chilometri dal fornitore IBM autorizzato.

**Legge governativa:** Le leggi applicabili che governano, interpretano e rafforzano i diritti, doveri e obblighi di ciascun soggetto che impugna tale Accordo, nel rispetto dei principi di legge e i termini di leggi peculiari dei singoli Paesi, e la corte competente per tale Accordo sono quelle del paese in cui viene fornito il servizio di garanzia fatta eccezione per 1) Albania, Bosnia-Herzegovina, Bulgaria, Croazia, Ungheria, Repubblica Yugoslava della Macedonia, Romania, Slovacchia, Slovenia, Armenia, Azerbaijan, Belarus, Georgia, Kazakhstan, Kyrgyzstan, Moldovia, Russia, Tajikistan, Turkmenistan, Ucraina e Uzbekistan, le leggi dell'Austria vengono applicate; 2) Estonia, Lettonia e Lituania, le leggi della Finlandia vengono applicate; 3) Algeria, Benin, Burkina Faso, Cameroon, Capo Verde, repubblica africana centrale, Chad, Congo, Djibouti, Repubblica democratica del Congo, Guinea equatoriale, Francia, Gabon, Gambia, Guinea, Guinea-Bissau, Costa d'Avorio, Libano, Mali, Mauritania, Marocco, Nigeria, Senegal, Togo e Tunisia, l'interpretazione di tale Accordo e le relazioni legali tra le parti saranno determinate in base alle leggi francesi e tutte le dispute relative a tale Accordo, inclusi procedimenti sommari, saranno di competenza esclusiva della Corte Commerciale di Parigi; 4) Angola, Bahrein, Bostswana, Burundi, Egitto, Eritrea, Etiopia, Ghana, Giordania, Kenya, Kuwait, Liberia, Malawi, Malta, Mozambico,

Nigeria, Oman, Pakistan, Qatar, Ruanda, Sao Tome, Arabia Saudita, Sierra Leone, Somalia, Tanzania, Uganda, Emirati Arabi Uniti, Regno Unito, Bank/Gaza occidentale, Yemen, Zambia e Zimbawe, questo Accordo verrà governato dalla legge Inglese e le relative dispute saranno di competenza della giurisdizione delle corti Inglesi; e 5) in Grecia, Israele, Italia, Portogallo e Spagna i contenziosi relativi a questo Accordo saranno di competenza rispettivamente delle corti di Atene, Tel Aviv, Milano, Lisbona e Madrid.

#### *I SEGUENTI TERMINI SONO VALIDI PER I PAESI SPECIFICATI:*

#### **AUSTRIA E GERMANIA**

#### **Garanzia IBM per le macchine:** *Il testo di seguito riportato sostituisce la prima frase del primo paragrafo di questa sezione:*

La garanzia prevista per una Macchina IBM copre il funzionamento della Macchina in condizioni normali di utilizzo e la conformità della Macchina alle specifiche.

#### *I seguenti paragrafi sono aggiunti a questa sezione:*

Il periodo minimo di garanzia previsto è sei mesi. Nel caso in cui l'IBM o il rivenditore non possano procedere alla riparazione della Macchina IBM, è possibile richiedere un rimborso solo parziale a causa del valore ridotto della Macchina non riparata oppure richiedere l'annullamento dell'accordo previsto per la Macchina ed ottenere il rimborso totale.

**Estensione della garanzia:** *Il secondo paragrafo non è applicabile.*

**Servizio di garanzia:***In questa sezione è stato aggiunto il seguente paragrafo:* Durante il periodo di garanzia, le spese per il trasporto all'IBM della Macchina malfunzionante saranno a carico dell'IBM stessa.

**Limitazione di responsabilità** *In questa sezione è stato aggiunto il seguente paragrafo:* Le esclusioni e le limitazioni specificate nella Dichiarazione di garanzia non sono applicabili in caso di danni provocati dalla IBM.

*La seguente frase è stata aggiunta alla fine del punto 2:* La responsabilità dell'IBM relativa a questo punto è limitata alla violazione dei termini contrattuali in caso di negligenza.

#### **EGITTO**

**Limitazione di responsabilità:** *Il seguente testo sostituisce il punto 2 di questa sezione:* Come per altri danni reali diretti, la responsabilità della IBM sarà limitata all'importo totale pagato dall'utente per la macchina oggetto del reclamo. Per lo scopo di tale voce, il termine "Macchina" include Machine Code e Licensed Internal Code.

*Applicabilità per i rifornitori e i rivenditori (invariato).*

#### **FRANCIA**

**Limitazione di responsabilità:** *Quanto riportato di seguito sostituisce la seconda frase del primo paragrafo di questa sezione:*

In tali casi, a prescindere dai motivi per i quali l'utente effettua il reclamo, la responsabilità dell'IBM è limitata a:*(punti 1 e 2 non variati).*.

#### **IRLANDA**

**Estensione della garanzia:** *In questa sezione è stato aggiunto il seguente testo:* Salvo quanto esplicitamente previsto in questi termini e condizioni, sono escluse tutte le condizioni statutarie, incluse le garanzie implicite e quelle previste dal Sale of Goods Act 1893 o dal Sale of Goods and Supply of Services Act 1980.

**Limitazione di responsabilità:** *Il testo riportato di seguito sostituisce i punti 1 e 2 del primo paragrafo di questa sezione:*

1. morte o danni personali o fisici a proprietà, unicamente causati da negligenza della IBM;

2. l'ammontare della somma per eventuali altri danni reali diretti o perdite, fino ad un massimo del 125 percento del costo (applicabile, se specificato, entro 12 mesi dall'acquisto) della Macchina oggetto del reclamo o che ha costituito motivo di reclamo.

*Applicabilità per i rifornitori e i rivenditori (invariato).*

*Il seguente paragrafo è aggiunto alla fine di questa sezione:* La responsabilità dell'IBM derivante da fatto illecito o da inadempimento contrattuale è limitata ai danni.

#### **ITALIA**

**Limitazione di responsabilità:** *Quanto segue sostituisce la seconda frase nel primo paragrafo:*

alcuni esempi, diversamente forniti dalle diverse indicazioni di legge, la IBM è responsabile di:

1. *(invariato)*

2. per qualsiasi altro danno verificatosi in situazioni di inadempienza della IBM in relazione a quanto previsto da questa Dichiarazione di garanzia, la responsabilità della IBM sarà limitata all'importo pagato per l'acquisto della macchina oggetto del reclamo.

*Applicabilità per i rifornitori e i rivenditori (invariato).*

*Il seguente testo sostituisce il terzo paragrafo di questa sezione:*

Salvo le diverse indicazioni di legge, la IBM ed il rivenditore non sono responsabili per: *(punti1e2 invariati)* 3) danni indiretti anche nel caso in cui la IBM o il rivenditore fossero stati informati della loro possibilità.

#### **SUD AFRICA, NAMIBIA, BOTSWANA, LESOTHO E SWAZILAND**

**Limitazione di responsabilità:** *In questa sezione è stato aggiunto il seguente testo:* La responsabilità dell'IBM per danni reali verificatisi in situazioni di inadempienza dell'IBM in relazione a quanto previsto in questa Dichiarazione di garanzia, è limitata all'importo pagato dall'utente per l'acquisto della Macchina oggetto del reclamo.

#### **REGNO UNITO**

**Limitazione di responsabilità:** *Il testo riportato di seguito sostituisce i punti 1 e 2 del primo paragrafo di questa sezione:*

1. morte, danni personali o danni fisici a proprietà unicamente causati dalla IBM e;

2. l'ammontare della somma per eventuali altri danni reali diretti o perdite, fino ad un massimo di 150.000 sterline o il 125% del costo (applicabile, se specificato, entro 12 mesi dall'acquisto) della macchina oggetto del reclamo o che ha costituito motivo di reclamo.

#### *In questo paragrafo è stato aggiunto il seguente punto:*

3. inadempienza di obblighi da parte dell'IBM previsti nella Sezione 12 del Sale of Goods Act 1979 o nella Sezione 2 del Supply of Goods and Services Act 1982.

#### *Applicabilità per i rifornitori e i rivenditori (invariato).*

*Il seguente testo è stato aggiunto alla fine di questa sezione:* La responsabilità dell'IBM derivante da fatto illecito o da inadempimento contrattuale è limitata ai danni.

# <span id="page-58-0"></span>**Appendice D. Informazioni particolari**

E' possibile che IBM non offra i prodotti, i servizi o le funzioni illustrate in questo documento in tutti i paesi. Consultare il rappresentante IBM locale per in formazioni sui prodotti e sui servizi disponibili nel proprio paese. Qualsiasi riferimento a programmi su licenza d'uso o ad altri prodotti o servizi IBM contenuto in questa pubblicazione non significa che soltanto tali programmi, prodotti o servizi possano essere usati. In sostituzione a quelli forniti dall'IBM, possono essere usati prodotti, programmi o servizi funzionalmente equivalenti che non comportino violazione di diritti di proprietà intellettuale o di altri diritti dell'IBM. Valutazioni e verifiche operative in relazione ad altri prodotti, eccetto quelli espressamente previsti dall'IBM, sono di esclusiva responsabilità dell'utente.

L'IBM può avere brevetti o domande di brevetto in corso relativi a quanto trattato nella presente pubblicazione. La fornitura di questa pubblicazione non implica la concessione di alcuna licenza su di essi. Chi desiderasse ricevere informazioni o licenze, può rivolgersi a:

*IBM Director of Licensing IBM Corporation North Castle Drive Armonk, NY 10504-1785 Deutschland*

L'INTERNATIONAL BUSINESS MACHINES CORPORATION FORNISCE QUESTA PUBBLICAZIONE "COSI' COM'E'" SENZA ALCUN TIPO DI GARANZIA, SIA ESPRESSA CHE IMPLICITA, INCLUSE EVENTUALI GARANZIE DI COMMERCIABILITA' ED IDONEITA' AD UNO SCOPO PARTICOLARE. Alcune giurisdizioni non escludono le garanzie implicite; di conseguenza la suddetta esclusione potrebbe, in questo caso, non essere applicabile.

Questa pubblicazione potrebbe contenere imprecisioni tecniche o errori tipografici. Le correzioni relative saranno incluse nelle nuove edizioni della pubblicazione. L'IBM si riserva il diritto di apportare miglioramenti e/o modifiche al prodotto o al programma descritto nel manuale in qualsiasi momento e senza preavviso.

I prodotti descritti in questa documentazione non sono destinati all'utilizzo di applicazioni che potrebbero causare danni a persone. Le informazioni contenute in questa documentazione non modificano o non influiscono sulle specifiche dei prodotti IBM o sulla garanzia. Nessuna parte di questa documentazione rappresenta l'espressione o una licenza implicita fornita nel rispetto dei diritti di proprietà intellettuale o di altri diritti IBM. Tutte le informazioni in essa contenute sono state ottenute in ambienti specifici e vengono presentate come illustrazioni. Quindi, è possibile che il risultato ottenuto in altri ambienti operativi varii significativamente.

Tutti i commenti ed i suggerimenti inviati potranno essere utilizzati liberamente dall'IBM e dalla Selfin e diventeranno esclusiva delle stesse.

Qualsiasi riferimento contenuto in questa pubblicazione relativo a siti Web non IBM viene fornito solo per comodità e per essi non è fornita alcuna approvazione. Il materiale relativo a tali siti Web non fa parte del materiale fornito con questo prodotto IBM e l'utilizzo è a vostro rischio e pericolo.

Qualsiasi esecuzione di dati, contenuta in questo manuale, è stata determinata in un ambiente controllato. Quindi, è possibile che il risultato ottenuto in altri ambienti operativi varii significativamente. E' possibile che alcune misure siano state eseguite su sistemi di sviluppo e non viene garantita che tali misure siano le stesse sui sistemi disponibili. Inoltre, è possibile stimare alcune misure mediante l'estrapolazione. I risultati correnti possono variare. E' necessario che gli utenti di questo documento verifichino i dati applicabili per l'ambiente specifico.

# <span id="page-59-0"></span>**Marchi**

I seguenti termini sono marchi della International Business Machines Corporation. IBM Logo IBM Centro assistenza **ThinkCentre** ThinkPad

Microsoft, Windows e Windows NT sono marchi Microsoft Corporation negli Stati Uniti e/o in altri paesi.

Altri nomi di servizi, prodotto o società sono marchi di altre società.

# **Informazioni sull'emissione elettromagnetica**

**Macchina -** Unità disco fisso USB 2.0 da 40 GB portatile IBM con Rapid Restore

# **Dichiarazione FCC (Federal Communications Commission)**

**Nota:** Quest'apparecchiatura è stata sottoposta a verifiche e trovata conforme con le limitazioni dei dispositivi digitali di classe B, secondo l'articolo 15 delle norme FCC. Queste limitazioni sono state progettate per fornire un'adeguata protezione contro interferenze nocive in caso di installazione domestica. Quest'apparecchiatura genera, utilizza, e può irradiare emissioni elettromagnetiche e, se non installata ed utilizzata secondo le istruzioni, potrebbe causare interferenze nocive alle comunicazioni radio. Tuttavia, non sussiste garanzia che non siano prodotte interferenze in una determinata installazione. Se l'apparecchiatura dovesse causare interferenze nocive alle ricezioni radiofoniche e televisive, determinate dallo spegnimento e dall'accensione del dispositivo, l'utente è invitato a ovviare a tali interferenze seguendo le fasi di seguito riportate:

- v Orientare o riposizionare l'antenna di ricezione.
- v Aumentare la distanza tra l'elaboratore e il ricevitore.
- v Collegare l'elaboratore ad una presa o un circuito diversi da quelli a cui è collegato il ricevitore.
- v Per informazioni, consultare un rivenditore autorizzato IBM oppure un rappresentante del servizio assistenza.

E' necessario utilizzare cavi e connettori adeguatamente schermati e muniti di messa a terra di sicurezza in conformità ai limiti di emissione FCC. I cavi e i connettori adeguati sono disponibili presso i rivenditori autorizzati IBM. L'IBM non è responsabile per alcuna interferenza radiofonica o televisiva causata dall'utilizzo di cavi e connettori non consigliati, o da cambiamenti e modifiche dell'apparecchiatura effettuate da personale non autorizzato. Modifiche e cambiamenti effettuati da personale non autorizzato possono invalidare l'utilizzo dell'apparecchiatura.

Questo dispositivo è compatibile alla Parte 15 delle Regole FCC. L'operazione è soggetta alle seguenti due condizioni: (1) questo dispositivo potrebbe non causare interferenze nocive e (2) questo dispositivo deve accettare qualsiasi interferenza ricevuta, incluse le interferenze che potrebbero causare operazioni non desiderate.

Parte responsabile:

International Business Machines Corporation New Orchard Road Armonk, NY 10504 Tel.: 1-919-543-2193

Tested To Comply With FCC Standards FOR HOME OR OFFICE USE

#### **Industry Canada Class B emission compliance statement**

Quest'apparecchiatura digitale di Classe B è conforme alla ICES-003 del Canada.

#### **Avis de conformite a la reglementation d'Industrie Canada**

Cet appareil numérique de la classe B est conforme à la norme NMB-003 du Canada.

#### **Deutsche EMV-Direktive (electromagnetische Verträglichkeit)**

Zulassungbescheinigunglaut dem Deutschen Gesetz über die elektromagnetische Verträglichkeit von Geräten (EMVG) vom 30. August 1995 (bzw. der EMC EG Richtlinie 89/336):

Dieses Gerät ist berechtigt in Übereinstimmungmit dem Deutschen EMVG das EG-Konformitätszeichen - CE - zu führen. Verantwortlich für die Konformitätserklärung nach Paragraph 5 des EMVG ist die:

IBM Deutschland Informationssysteme GmbH, 70548 Stuttgart.

Informationen in Hinsicht EMVG Paragraph 3 Abs. (2) 2:

Das Gerät erfüllt die Schutzanforderungen nach EN 55024:1998 und EN 55022:1998 Klasse B.

EN 55022 Hinweis:

"Wird dieses Gerät in einer industriellen Umgebung betrieben (wie in EN 55022:B festgetlegt), dann kann es dabei eventuell gestört werden. In solch einem FA11 ist der Abstand bzw. die Abschirmungzu der industriellen Störquelle zu vergröβern."

#### Anmerkung:

Um die Einhaltung des EMVG sicherzustellen sind die Geräte, wie in den IBM Handbüchern angegeben, zu installieren und zu betreiben.

#### **Unione Europea - direttiva per le emissioni**

Questo prodotto è conforme ai requisiti di protezione della Direttiva del Consiglio 89/336/ECC per il riavvicinamento delle legislazioni degli Stati membri relative alla compatibilità elettromagnetica.

L'IBM non accetta alcuna responsabilità per eventuali non conformità ai requisiti di protezione, causate da modifiche non autorizzate al prodotto, incluso l'utilizzo di schede compatibili di altri produttori.

Questo prodotto è stato verificato e trovato conforme alle limitazioni per Information Technology Equipment di classe B basate sulla norma europea EN 55022.

#### **Union Européenne - Directive Conformité électromagnétique**

Ce produit est conforme aux exigences de protection de la Directive 89/336/EEC du Conseil de l'UE sur le rapprochement des lois des États membres en matière de compatibilité électromagnétique.

IBM ne peut accepter aucune responsabilité pour le manquement aux exigences de protection résultant d'une modification non recommandée du produit, y compris l'installation de cartes autres que les cartes IBM.

Ce produit a été testé et il satisfait les conditions de l'équipement informatique de Classe B en vertu de Standard européen EN 55022. Les conditions pour l'équipement de Classe B ont été définies en fonction d'un contexte résidentiel ordinaire afin de fournir une protection raisonnable contre l'interférence d'appareils de communication autorisés.

#### **Unione Europea - Directiva EMC (Conformidad électromagnética)**

Este producto satisface los requisitos de protección del Consejo de la UE, Directiva 89/336/CEE en lo que a la legislatura de los Estados Miembros sobre compatibilidad electromagnética se refiere.

IBM no puede aceptar responsabilidad alguna si este producto deja de satisfacer dichos requisitos de protección como resultado de una modificación no recomendada del producto, incluyendo el ajuste de tarjetas de opción que no sean IBM.

Este producto ha sido probado y satisface los límites para Equipos Informáticos Clase B de conformidad con el Estándar Europeo EN 55022. Los límites para los equipos de Clase B se han establecido para entornos residenciales típicos a fin de proporcionar una protección razonable contra las interferencias con dispositivos de comunicación licenciados.

#### **Unione Europea - Normativa EMC**

Questo prodotto è conforme alle normative di protezione ai sensi della Direttiva del Consiglio dell'Unione Europea 89/336/CEE sull'armonizzazione legislativa degli stati membri in materia di compatibilità elettromagnetica.

IBM non accetta responsabilità alcuna per la mancata conformità alle normative di protezione dovuta a modifiche non consigliate al prodotto, compresa l'installazione di schede e componenti di marca diversa da IBM.

Le prove effettuate sul presente prodotto hanno accertato che esso rientra nei limiti stabiliti per le le apparecchiature di informatica Classe B ai sensi del Norma Europea EN 55022. I limiti delle apparecchiature della Classe B sono stati stabiliti al fine di fornire ragionevole protezione da interferenze mediante dispositivi di comunicazione in concessione in ambienti residenziali tipici.

이 기기는 가정용으로 전자파 적합등록을 한 기기로서 주거지역에서는 물론 모든 지역에서 사용할 수 있습니다.

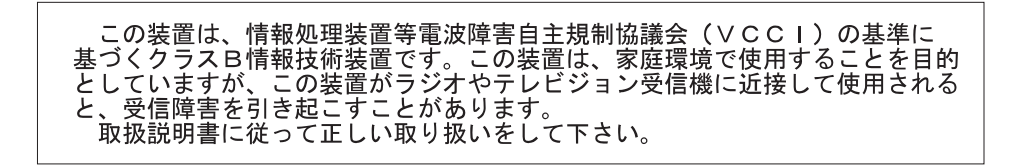

**Japanese statement of compliance for products less than or equal to 20 A per phase**

高調波ガイドライン適合品

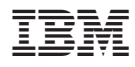

Numero parte: 09N4258

Stampato in Italia

(1P) P/N: 09N4258

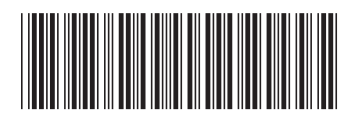